## مدیریت منابع علمی با EndNote **مدرس: دکتر علیرضا خاتونی مهر 1399**

#### مقدمه

#### اندنوت محصولی از شرکت تامسون رویترز است.

برای ذخیره سازی و سازمان دهی منابع مورد استفاده در روند پژوهش، به کار میرود.

میتوان منابعی را که برای نوشتن پروپوزال، پایان نامه، مقاله کتاب و .... مورد استفاده قرار

گرفته است مدیریت و آنها را در یک فرمت نوشتاری استاندارد ذخیره کرد.

#### $4.10$

Injuries are the leading cause of death between the ages of 15 to 44 years [\[1](https://www.ncbi.nlm.nih.gov/pmc/articles/PMC5121693/#b1)] and Traumatic Brain  $\rightarrow$ Injury (TBI) is the major cause of disability, morbidity and mortality among this group[[2\]](https://www.ncbi.nlm.nih.gov/pmc/articles/PMC5121693/#b2), which is responsible for a significant proportion of all traumatic deaths[\[3](https://www.ncbi.nlm.nih.gov/pmc/articles/PMC5121693/#b3)].

Most TBI cases were as a result of falls, mechanical forces**[\[4](https://www.ncbi.nlm.nih.gov/pmc/articles/PMC5121693/#b4)]**, transport accidents and assaults that impose many related health care costs to patients and their families $[5]$  $[5]$ . The incidence of TBI is rising worldwide, mainly owing to injuries associated with the increased use of motor vehicles[[6\]](https://www.ncbi.nlm.nih.gov/pmc/articles/PMC5121693/#b6)**.**  Accordingly, the results of a meta-analysis on 23 European countries revealeda hospital admission incidence of 235 TBI patients per 100,000 people[\[7](https://www.ncbi.nlm.nih.gov/pmc/articles/PMC5121693/#b7)].

In the USA also, there are around 275,000 hospitalizations and 52,000 fatalities[4,6,[8,](https://www.ncbi.nlm.nih.gov/pmc/articles/PMC5121693/#b8)[9,](https://www.ncbi.nlm.nih.gov/pmc/articles/PMC5121693/#b9)10].  $\rightarrow$ 

شروع کار با نرم افزار اندنوت

ایجاد کتابخانه اندنوت

تعریف، وارد کردن و مدیریت مراجع در کتابخانه

اختصاص دادن مراجع به منبع علمی

تعیین فرمت مرجع دهی بر طبق ژورنال و فرمت منبع علمی مورد نظر

### اجراى برنامه اندنوت

#### اجرا از طریق دکمه استارت ویندوز

اجرا از طریق برنامه WORD

ایجاد پوشه جدید در صفحه نمایش

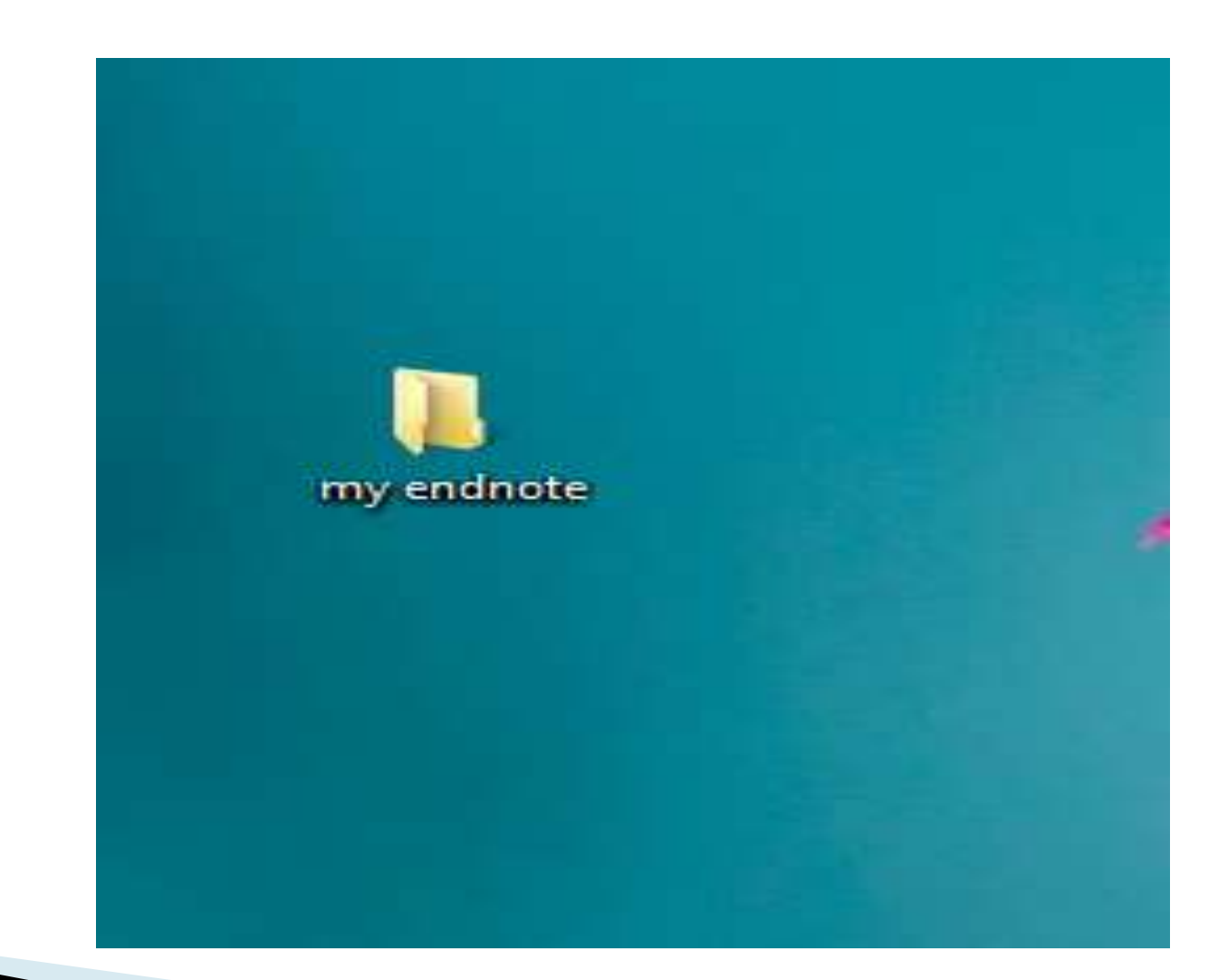

اجرا از طریق دکمه استارت ویندوز

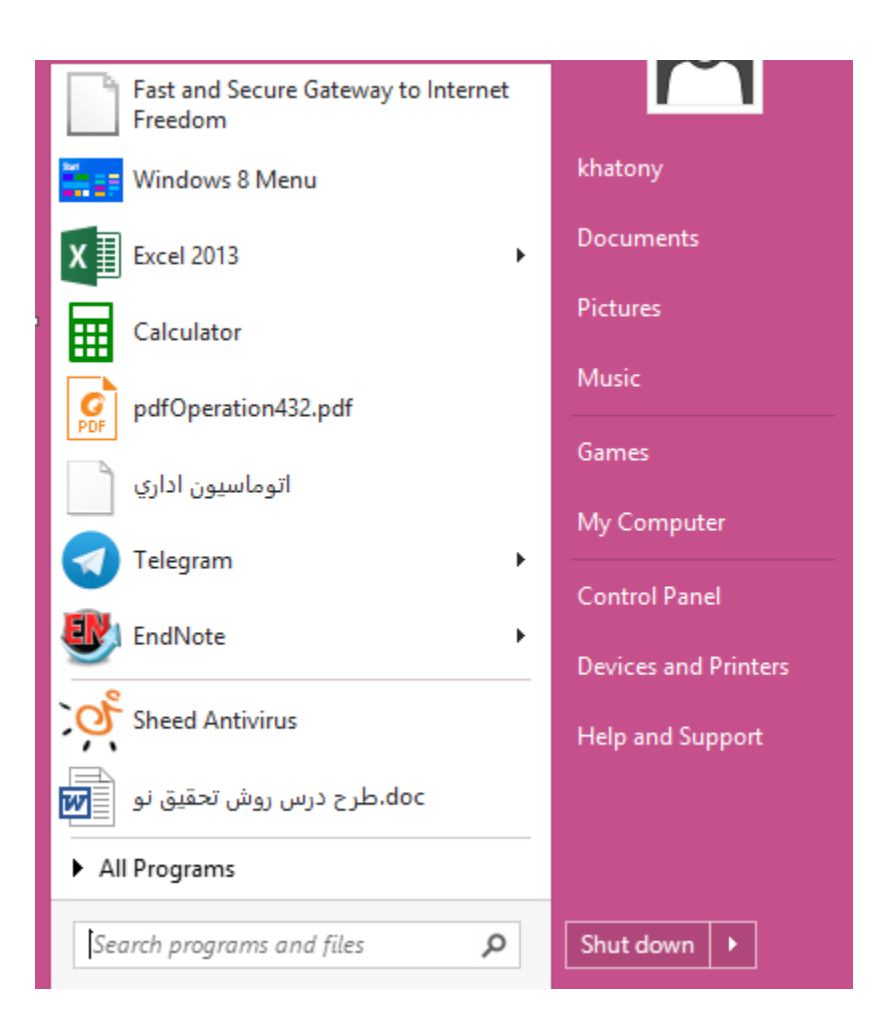

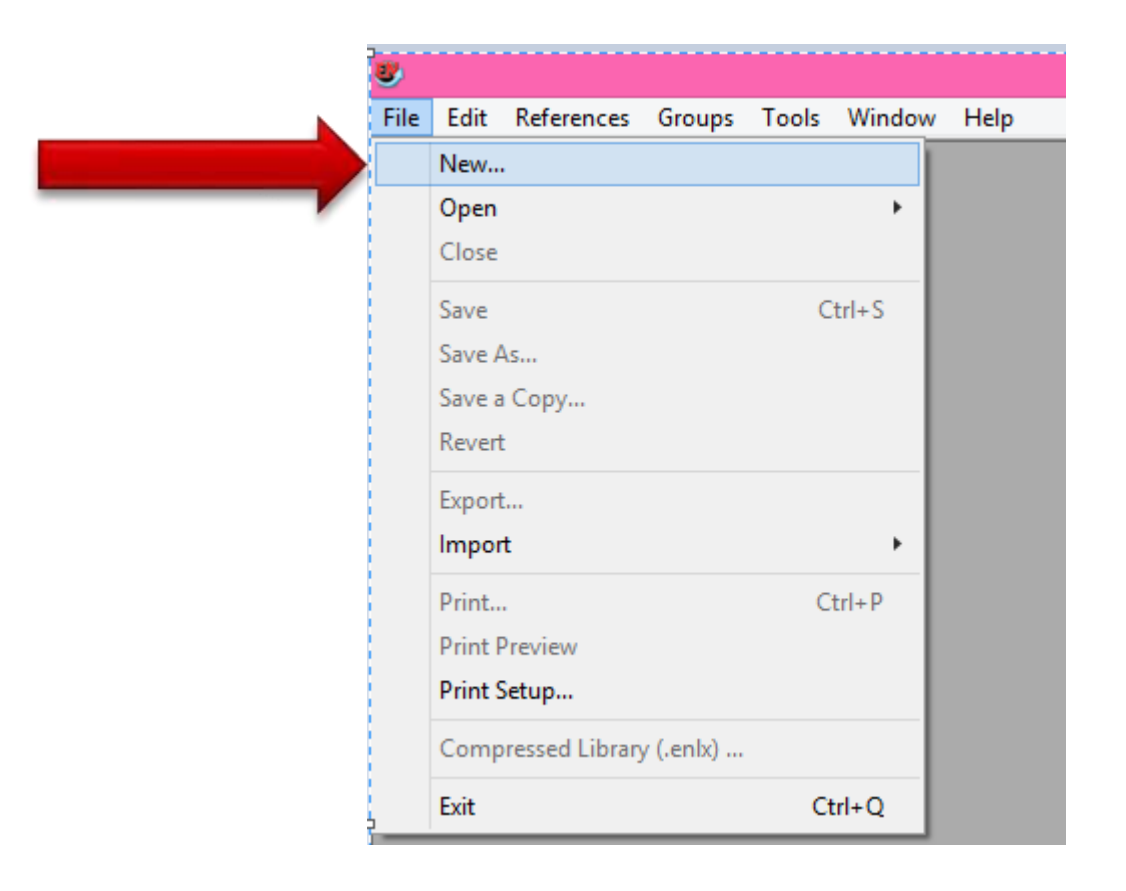

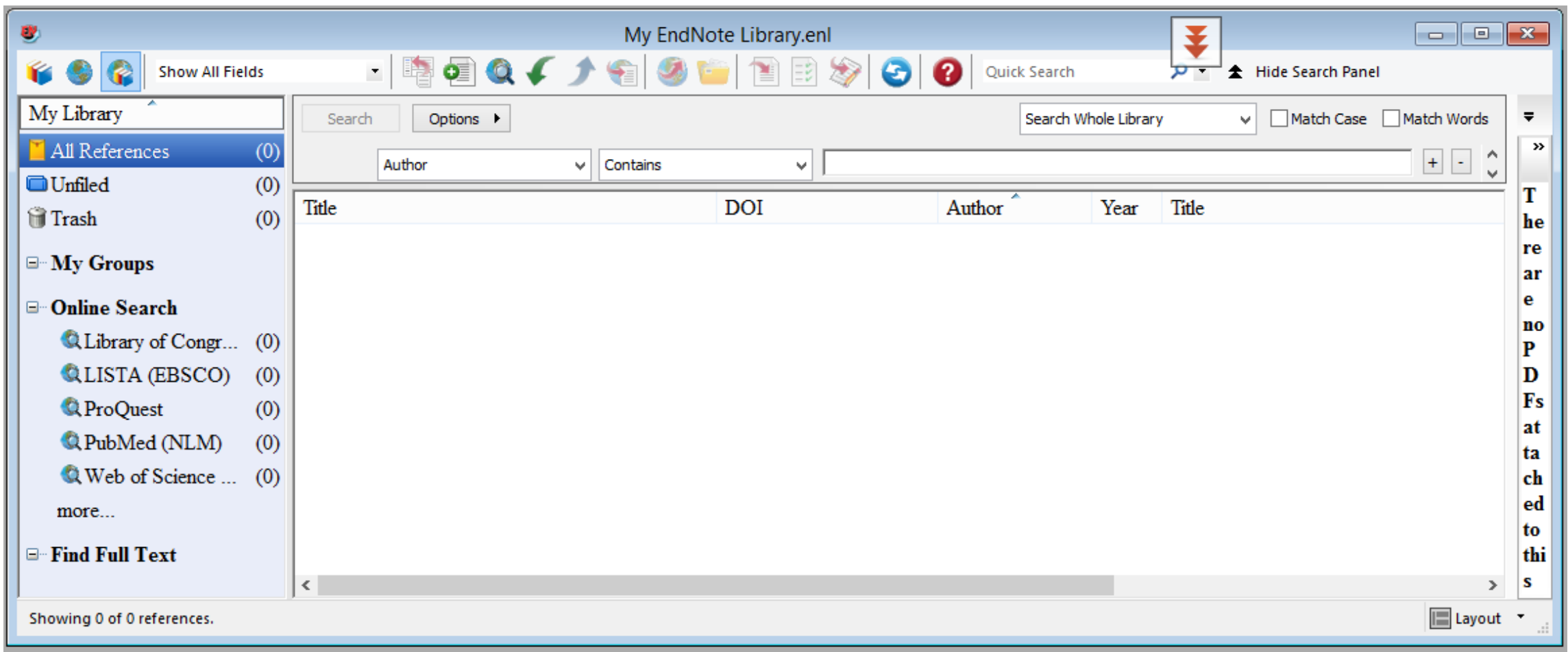

### اجرا از طریق برنامه WORD

Ш

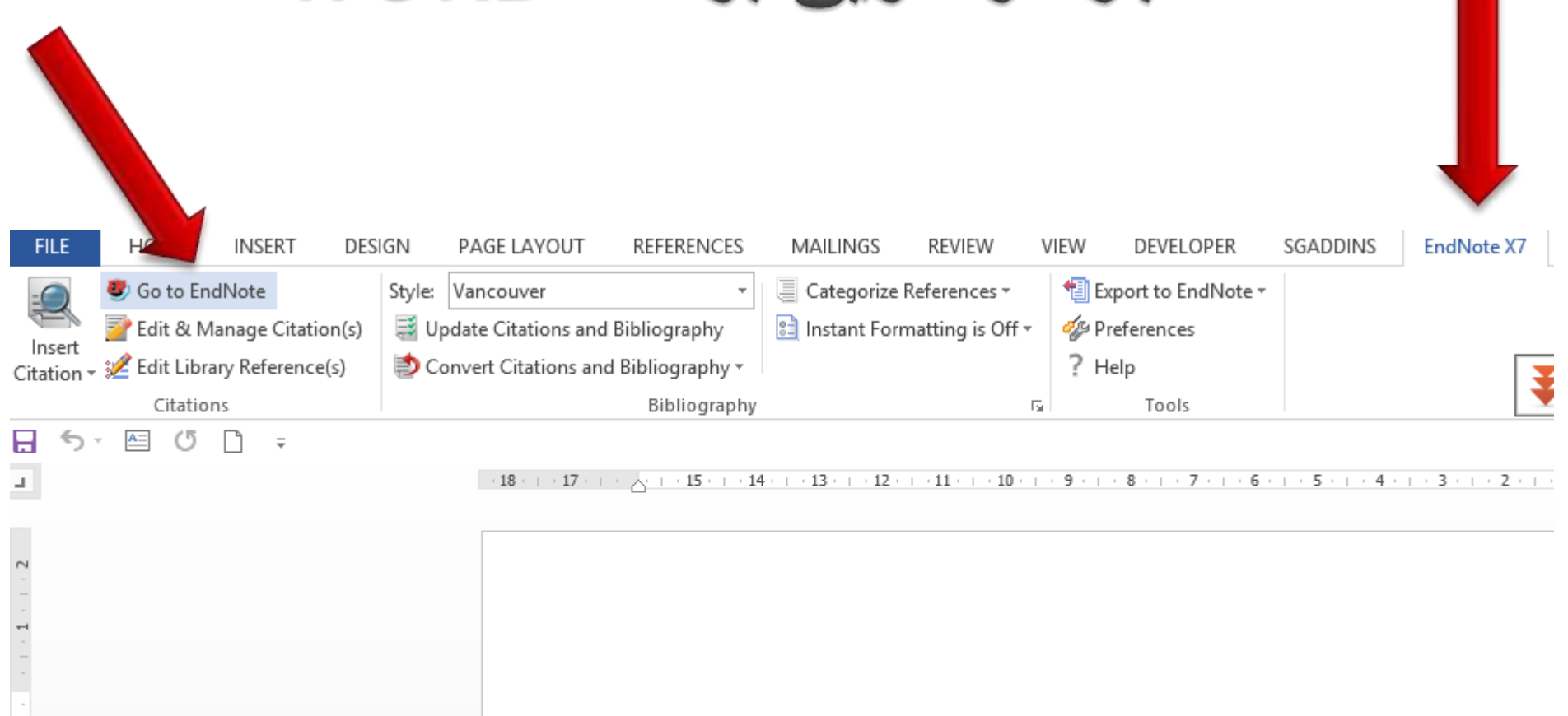

HJ.

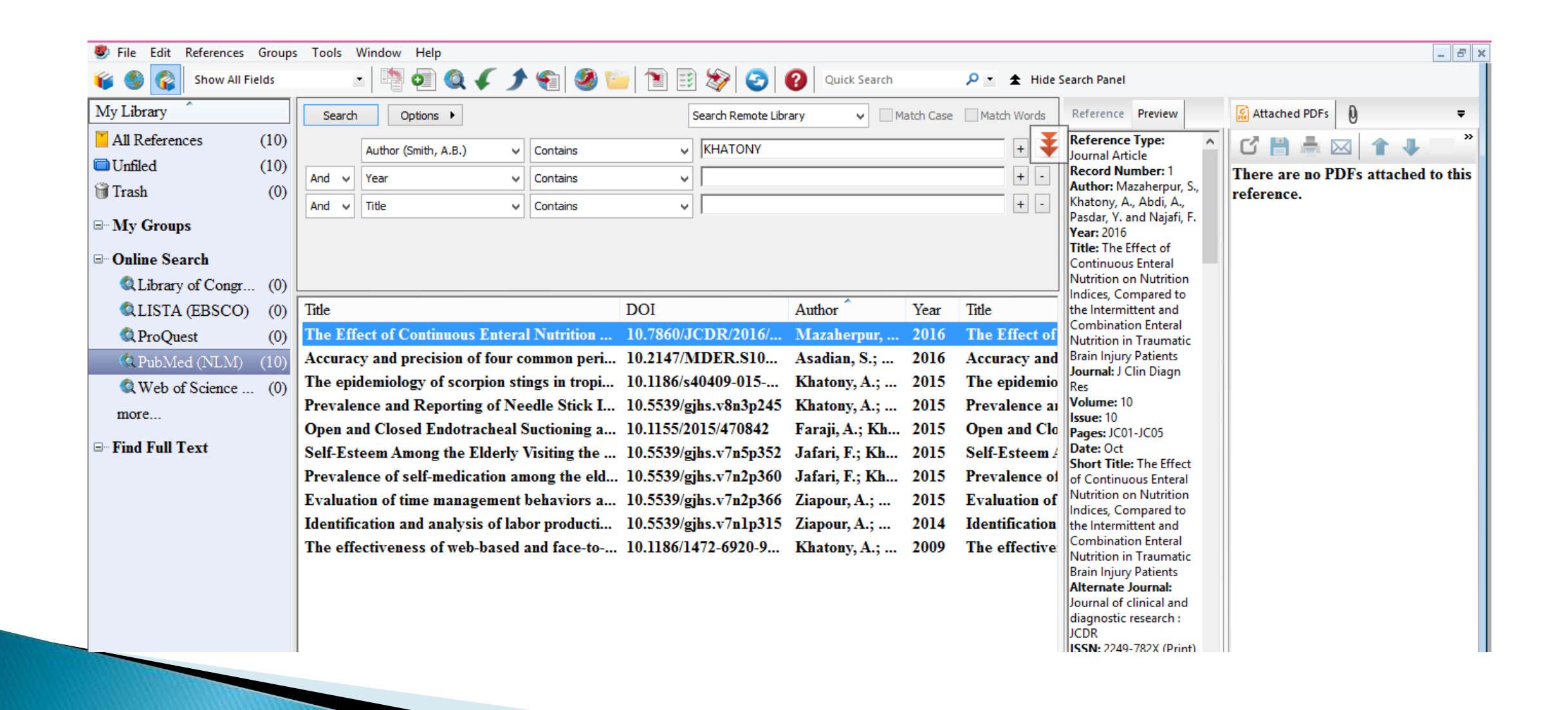

## تعیین فرمت مرجع گذاری در EndNote

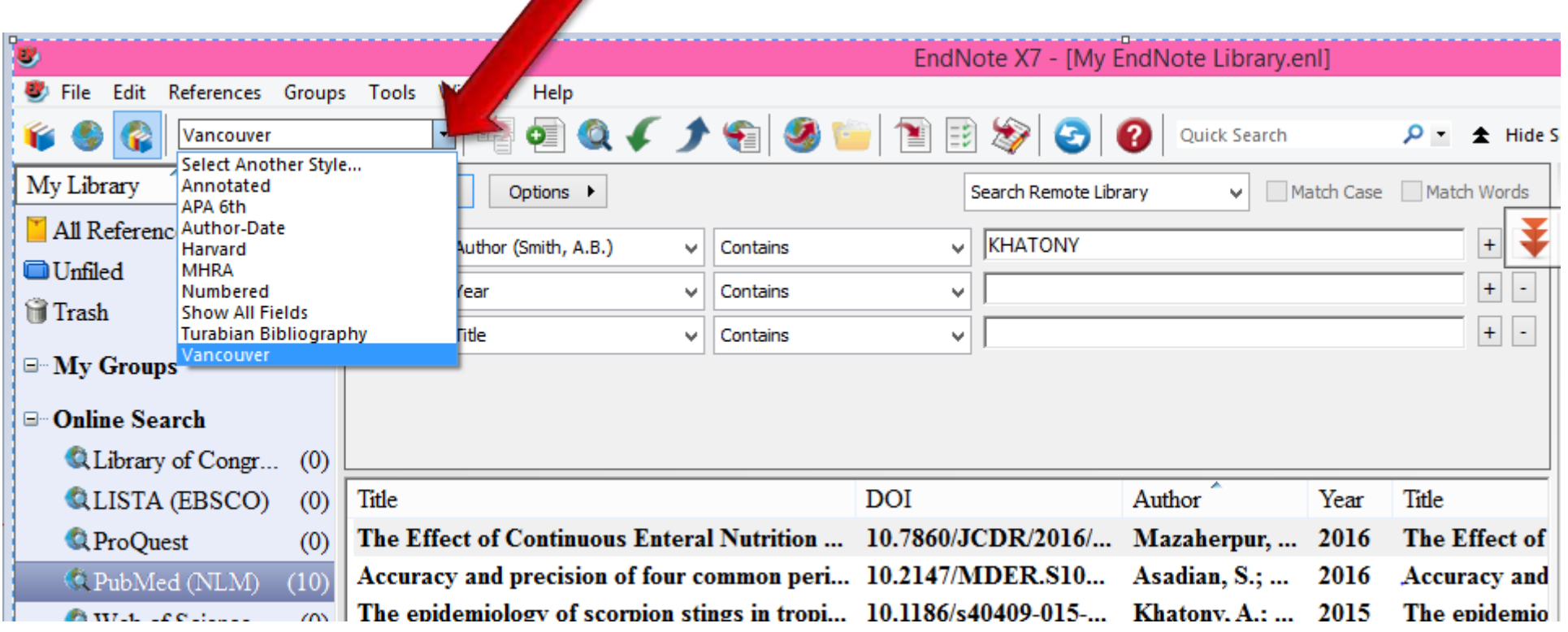

## تعیین فرمت مرکزم گذاری در WORD

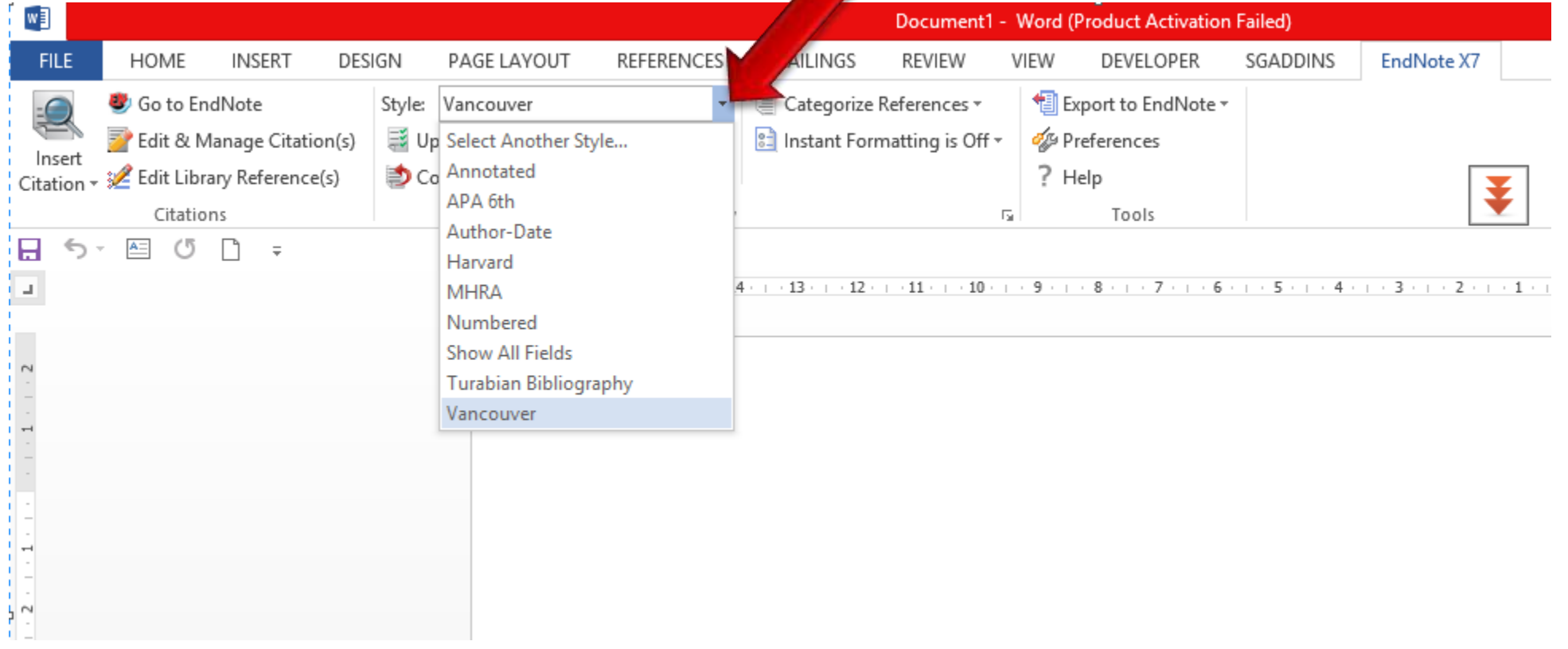

انجام تنظيمات مورد نظر در شيوه انتخابي

در بخش Bibliography بر روی آیکن کلیک کنید

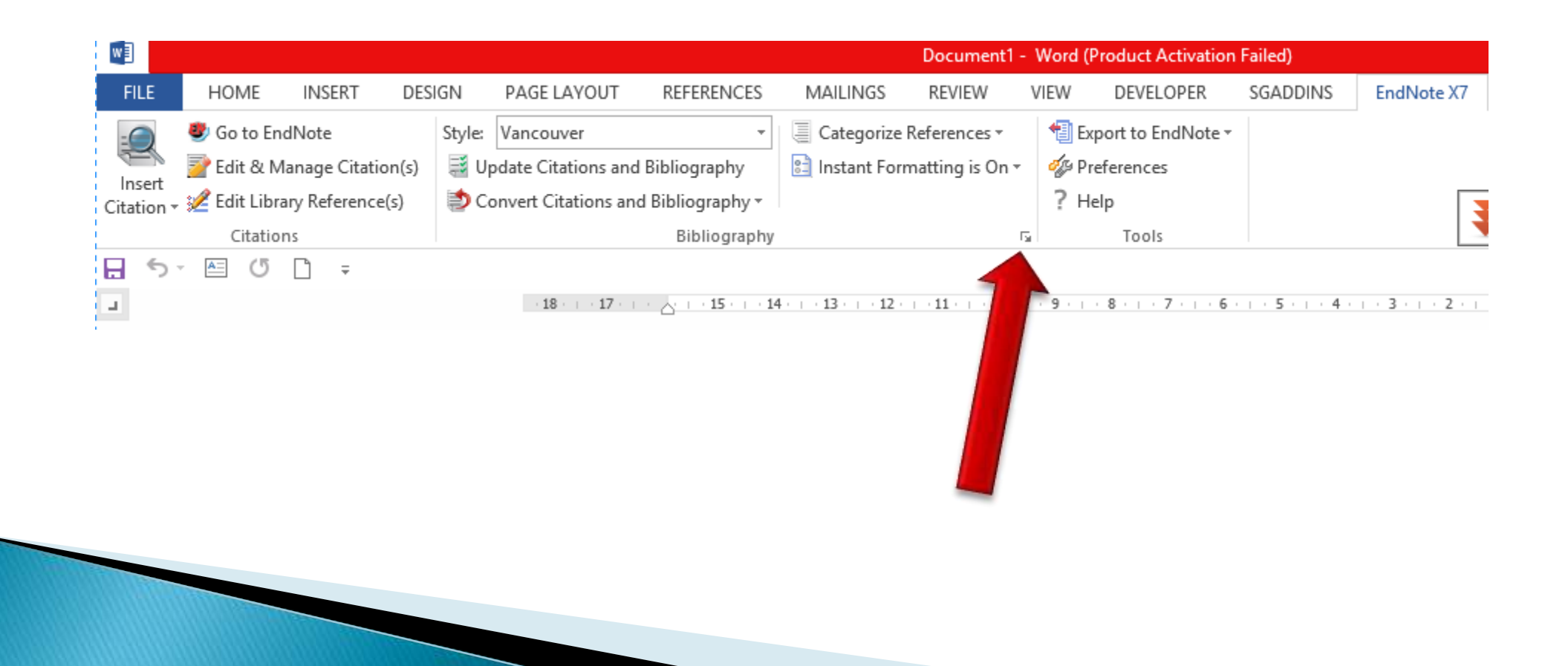

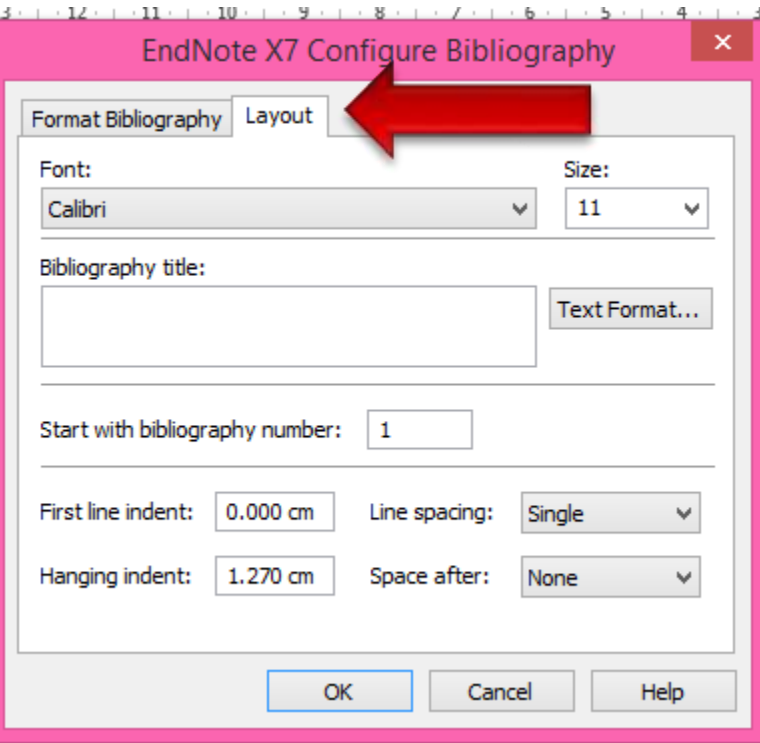

## جمع آوری مراجع با استفاده از اندنوت

روش خودکار

روش دستی

روش خودکار

استفاده از گوگل اسکوالر

استفاده از پایگاه com.PubMed

استفاده از پایگاه com.Scopus

روش خودکار<br>*استفاده از گوگل اسکولار* 

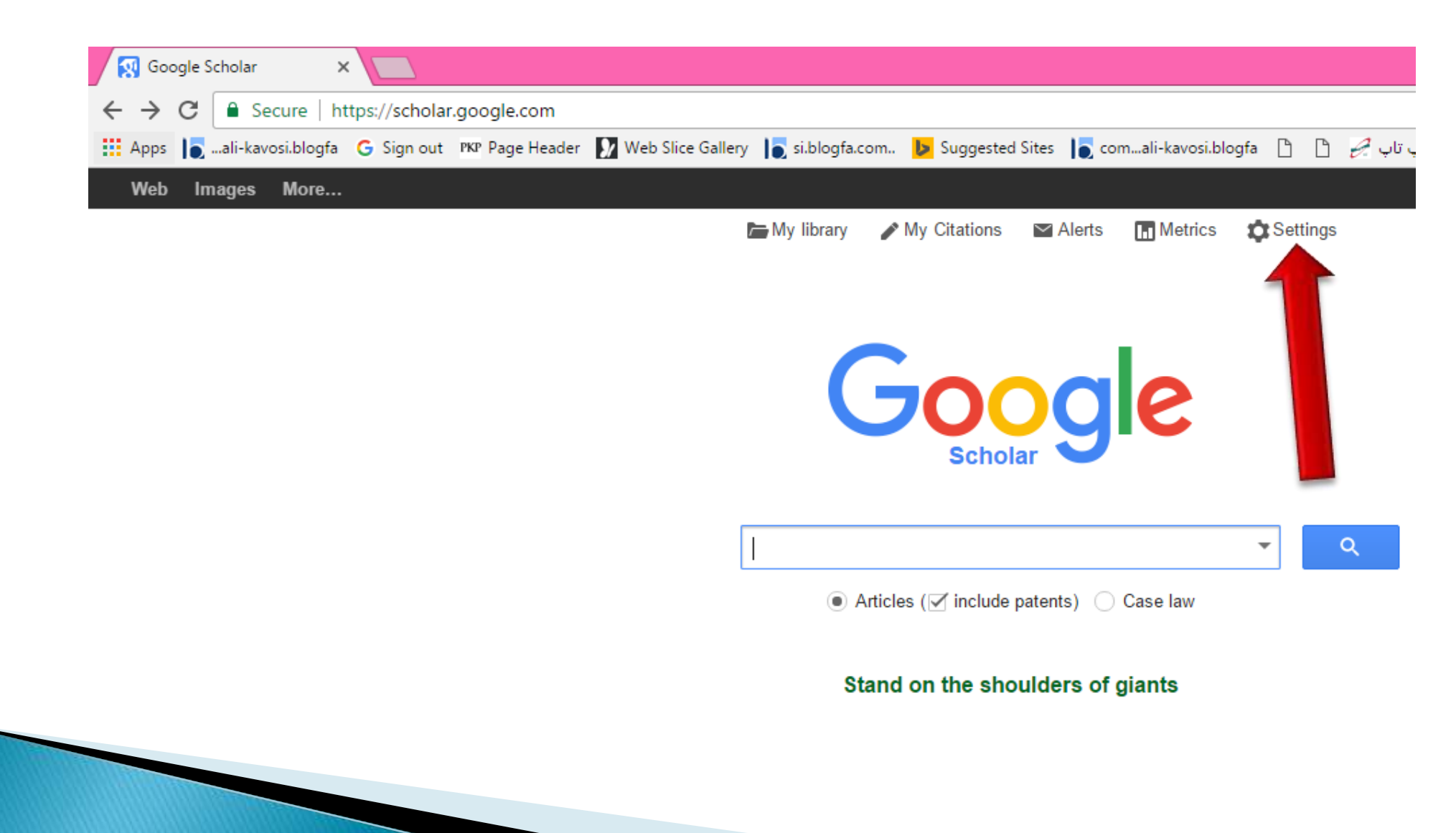

روش خودکار<br>*استفاده از گوگل اسکولار* 

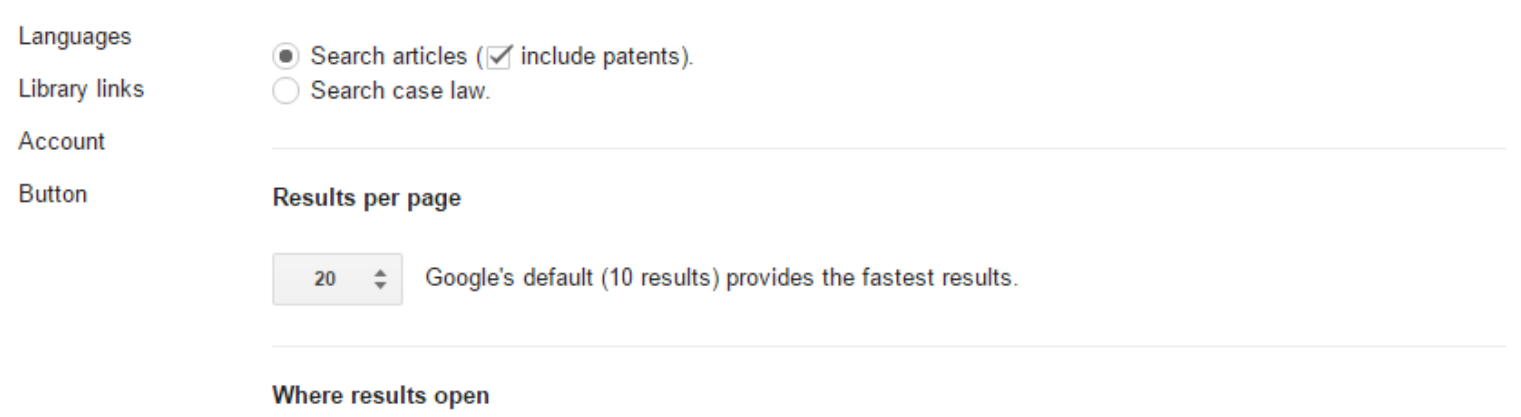

□ Open each selected result in a new browser window

#### **Bibliography manager**

◯ Don't show any citation import links.

 $\bullet$  Show links to import citations into EndNote  $\div$ 

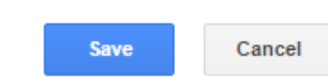

To retain settings, you must turn on cookies

روش خودکار<br>*استفاده از گوگل اسکولار* 

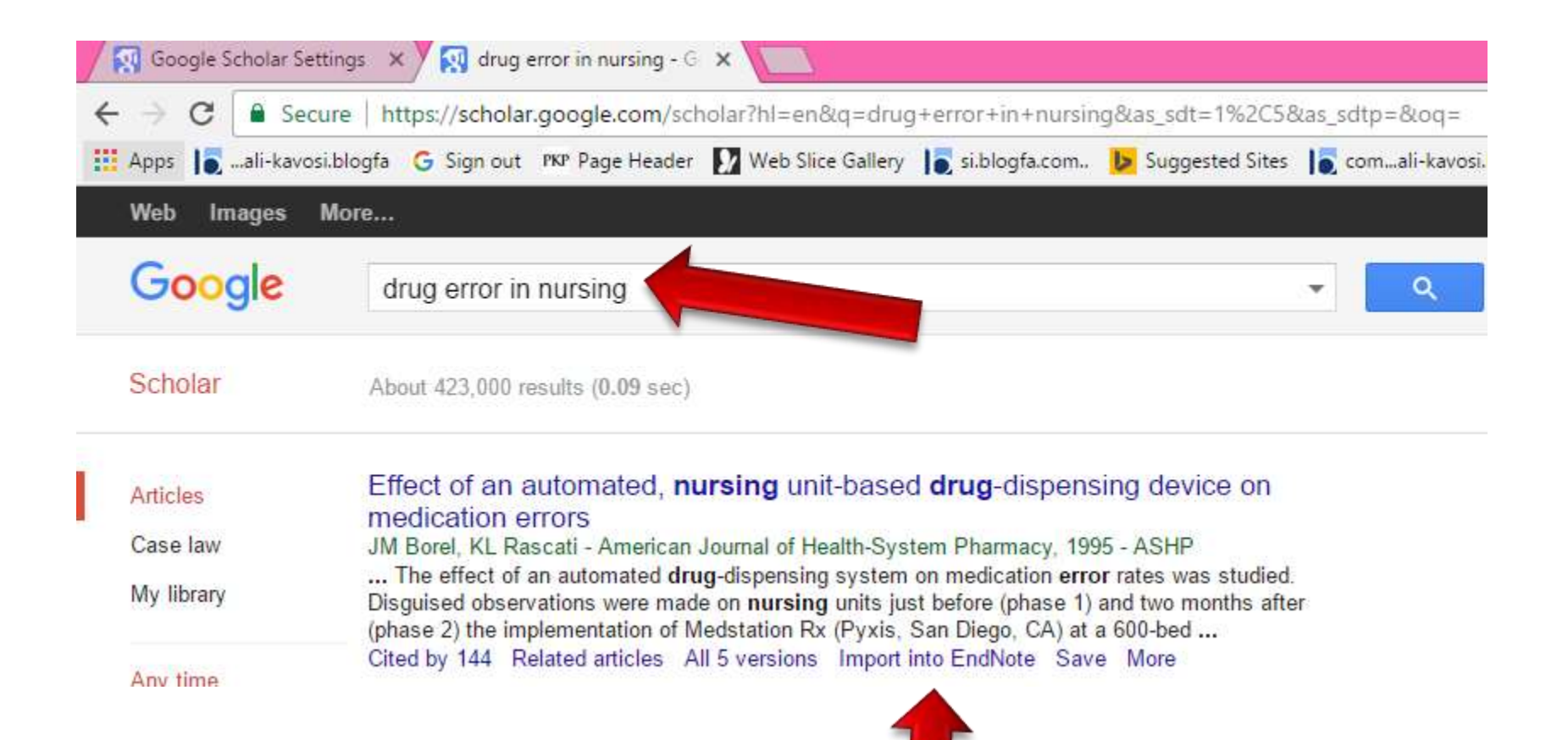

روش خودکار<br>*استفاده از گوگل اسکولار* 

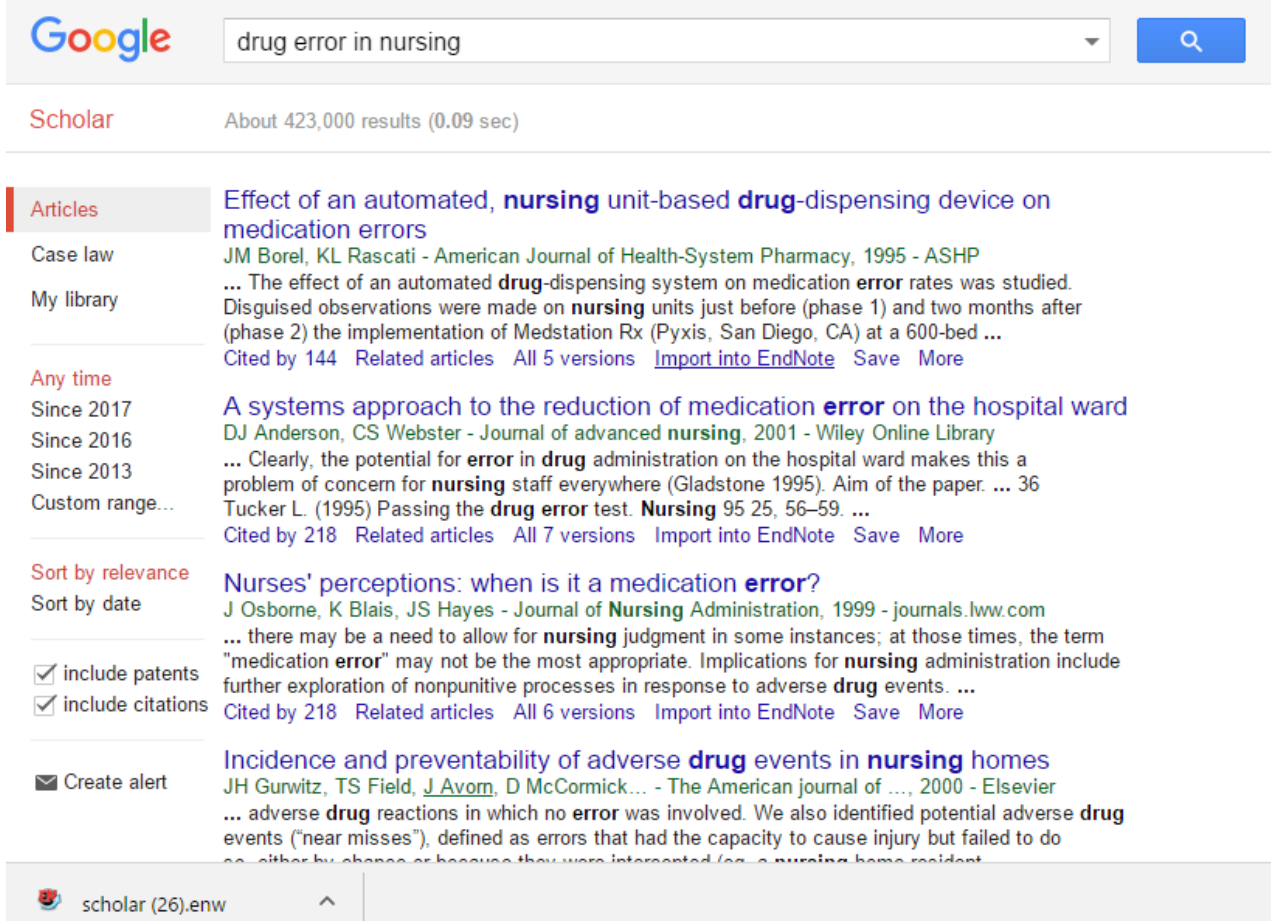

روش خودکار<br>*استفاده از گوگل اسکولار* 

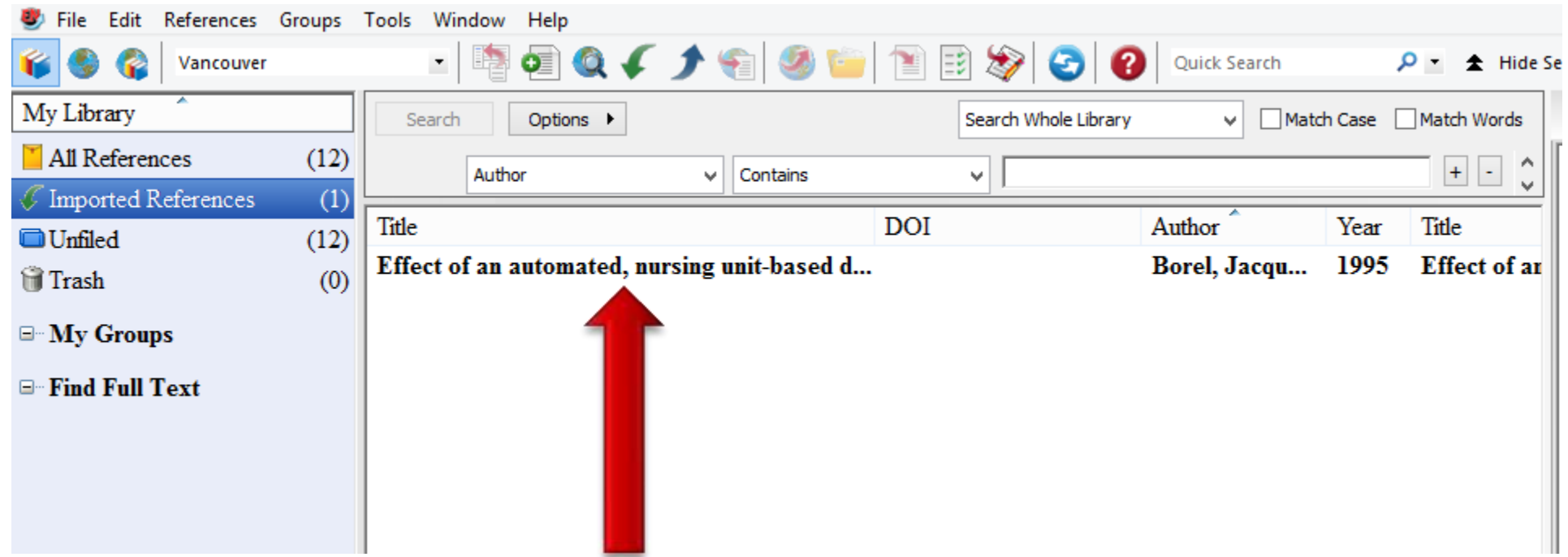

# روش خودکار<br>استفاده از پایگاه PubMed.com

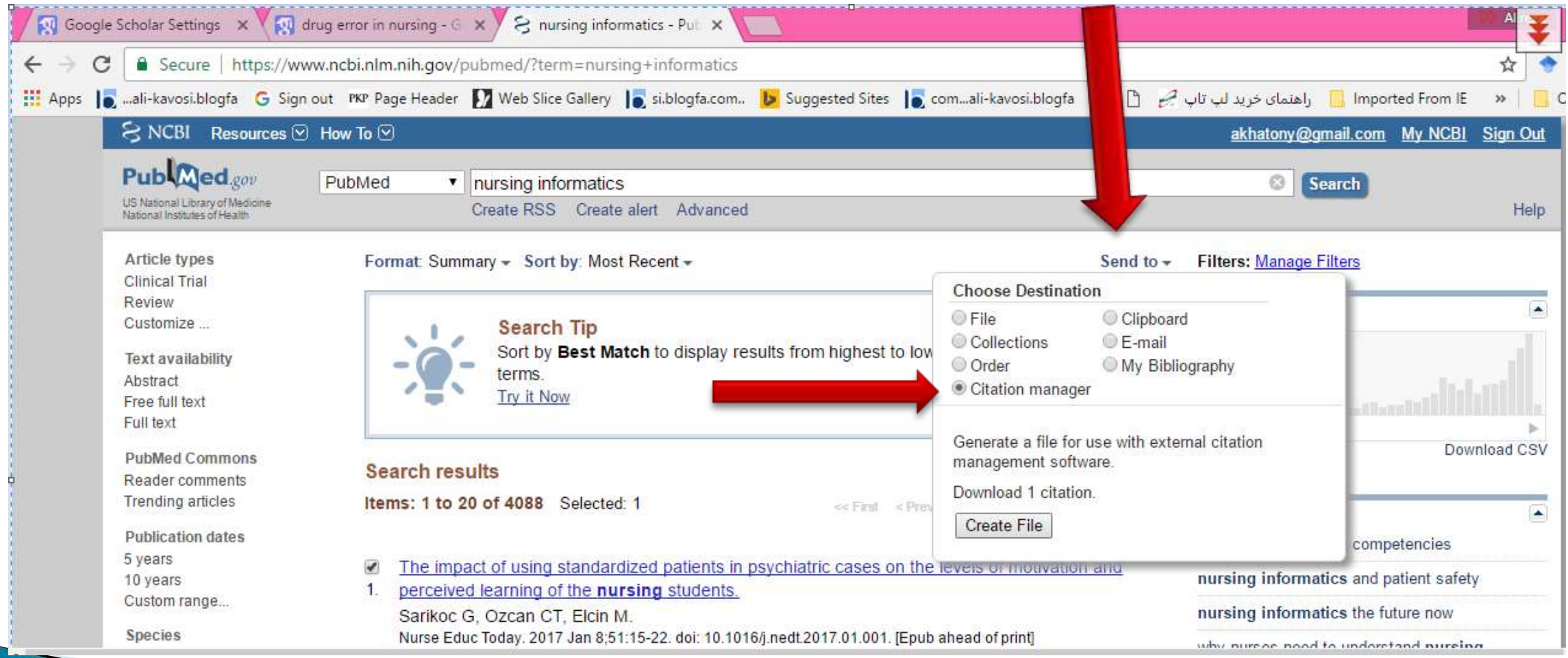

# روش خودکار<br>استفاده از پایگاه PubMed.com

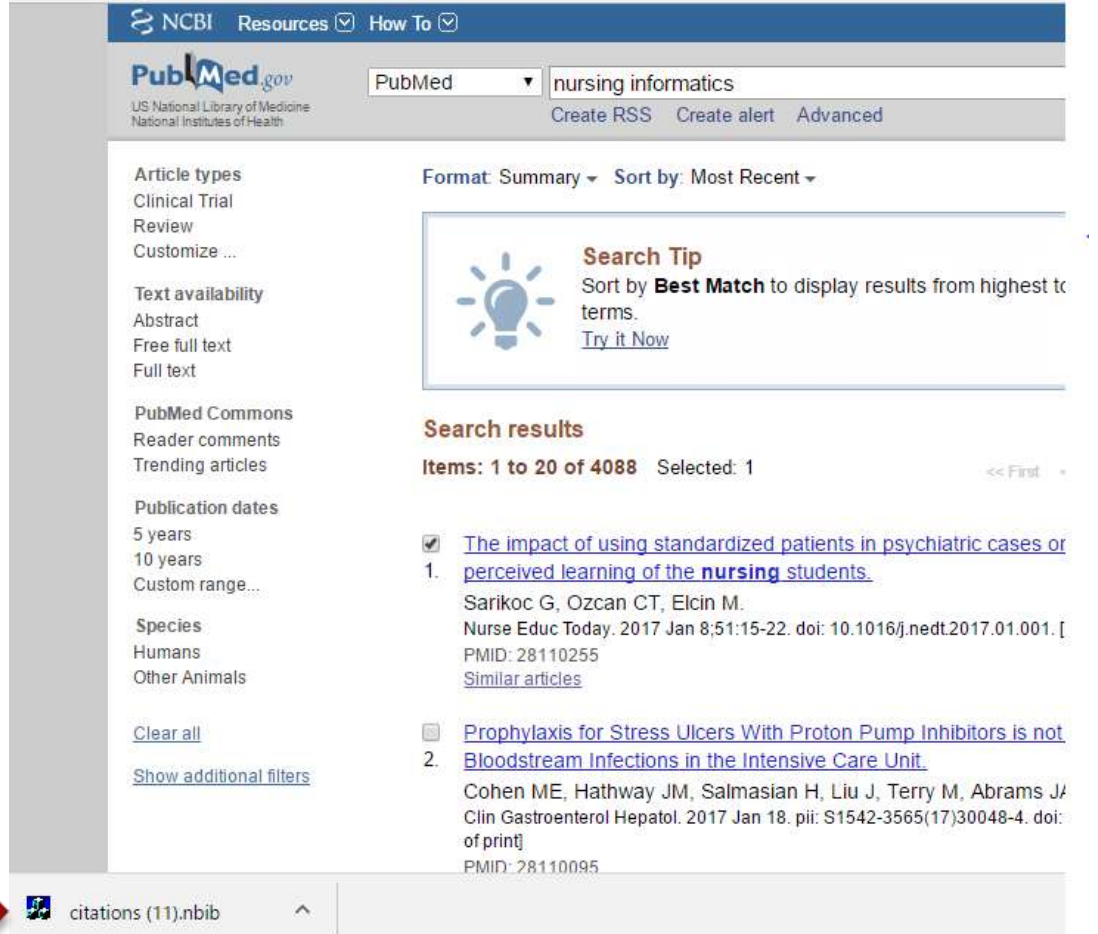

روش خودکار<br>استفاده از پایگاه Scopus.com

روش دستی

#### Reference **New reference**

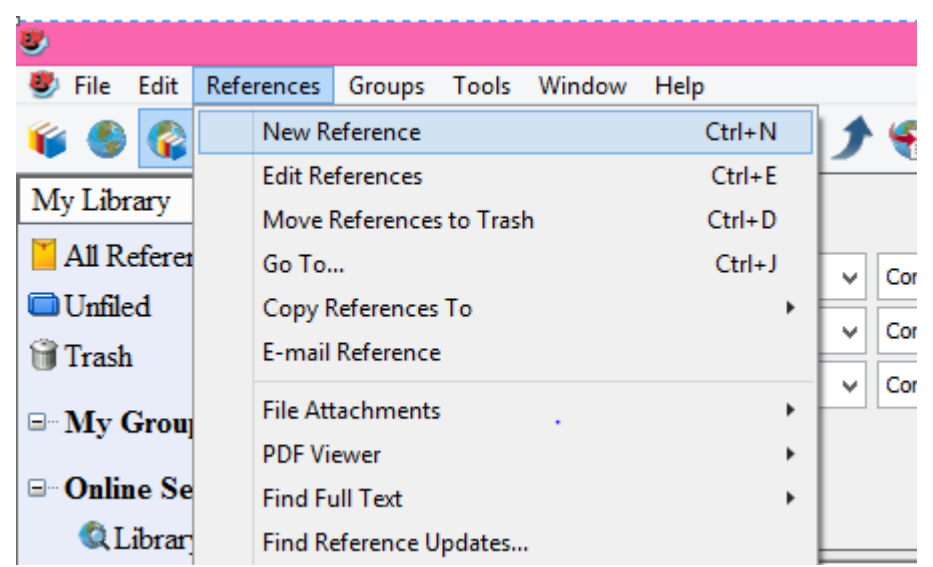

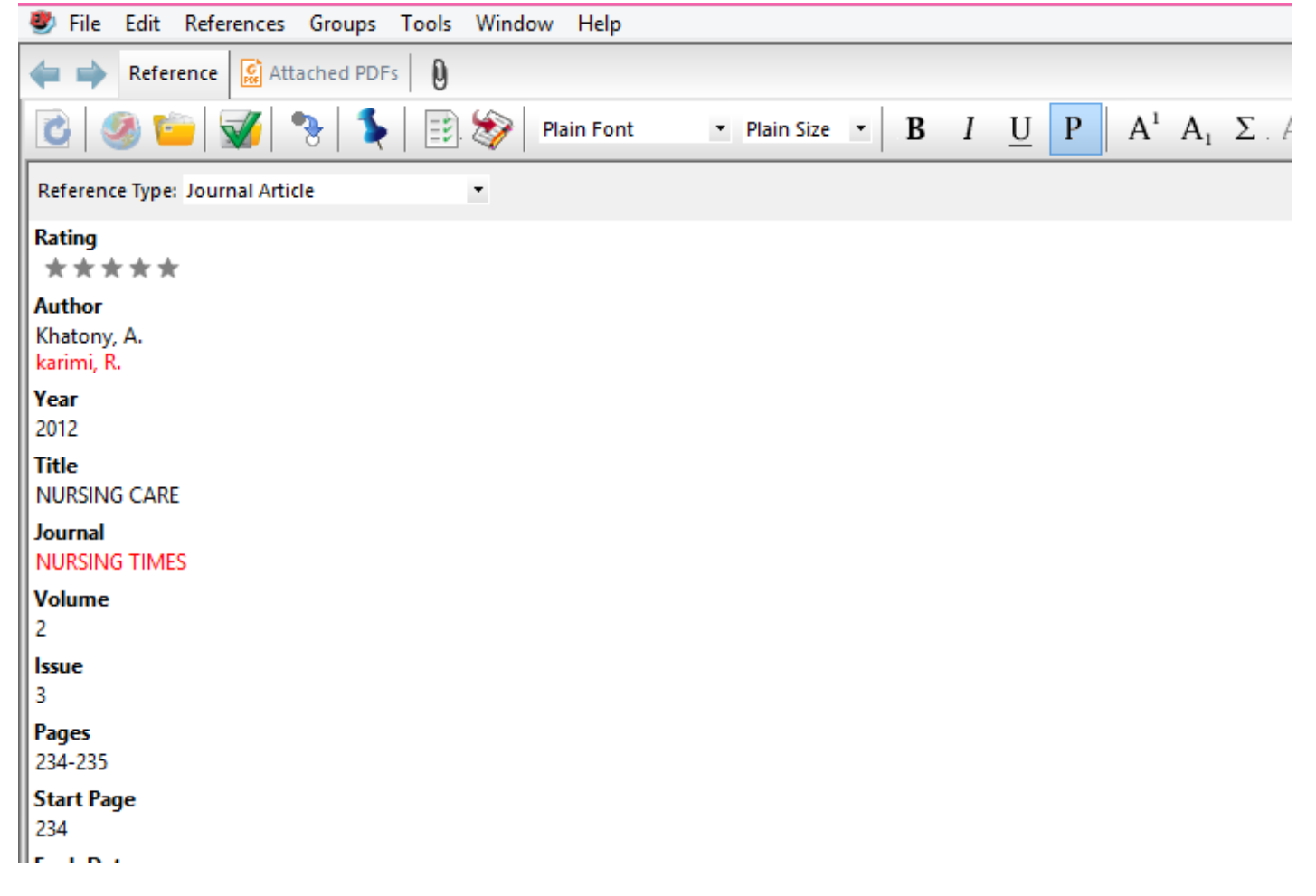

RESEARCH ARTICLE | OPEN ACCESS | OPEN PEER REVIEW

#### The effectiveness of web-based and face-to-face continuing education methods on urses' knowledge about AIDS: a comparative study

Alireza Khatony<sup>†</sup> **22**, Nahid Dehghan Nayery <sup>†</sup> Contributed equally

, Fazlolaah Ahmadi<sup>†</sup>, Hamid Haghani<sup>†</sup> and Katri Vehvilainen-Julkunen<sup>†</sup>

BMC Medical Education 2009 9:41 DOI: 10.1186/1472-6920-9-41 © Khatony et al; licensee BioMed Central Ltd. 2009 Received: 04 December 2008 | Accepted: 10 July 2009 | Published: 10 July 2009

#### $\triangleright$  Ctrl+S

## مراحل نوشتن منابع علمی و مرجع دهی

- یک فایل word باز کنید
	- یک پاراگراف تایپ کنید
- کلیک روی زبانه manager citation

مراحل نوشتن منابع علمی و مرجع دهی بر اساس آشنایی با نام نویسنده

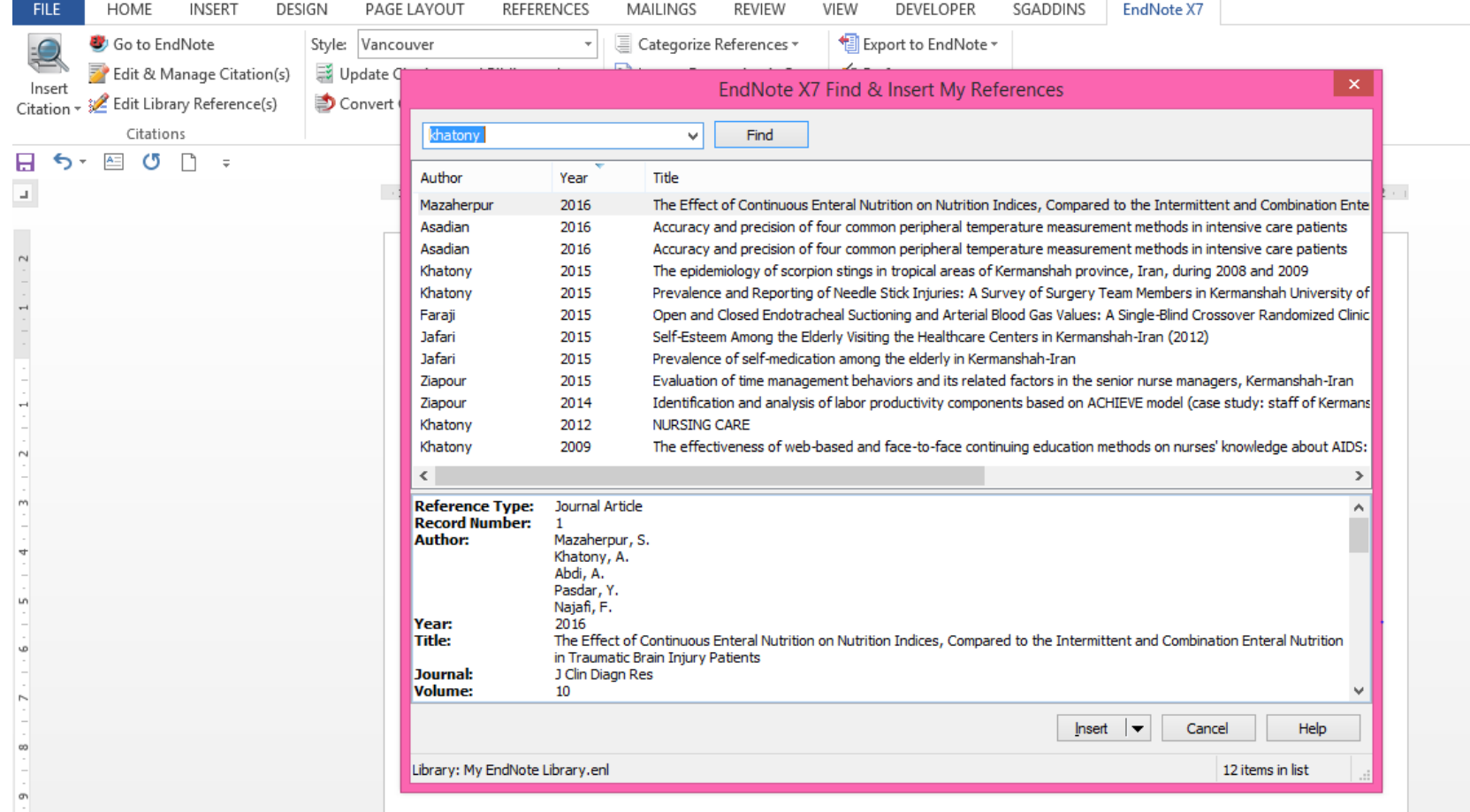

مراحل نوشتن منابع علمی و مرجع دهی بر اساس آشنایی با نام نویسنده

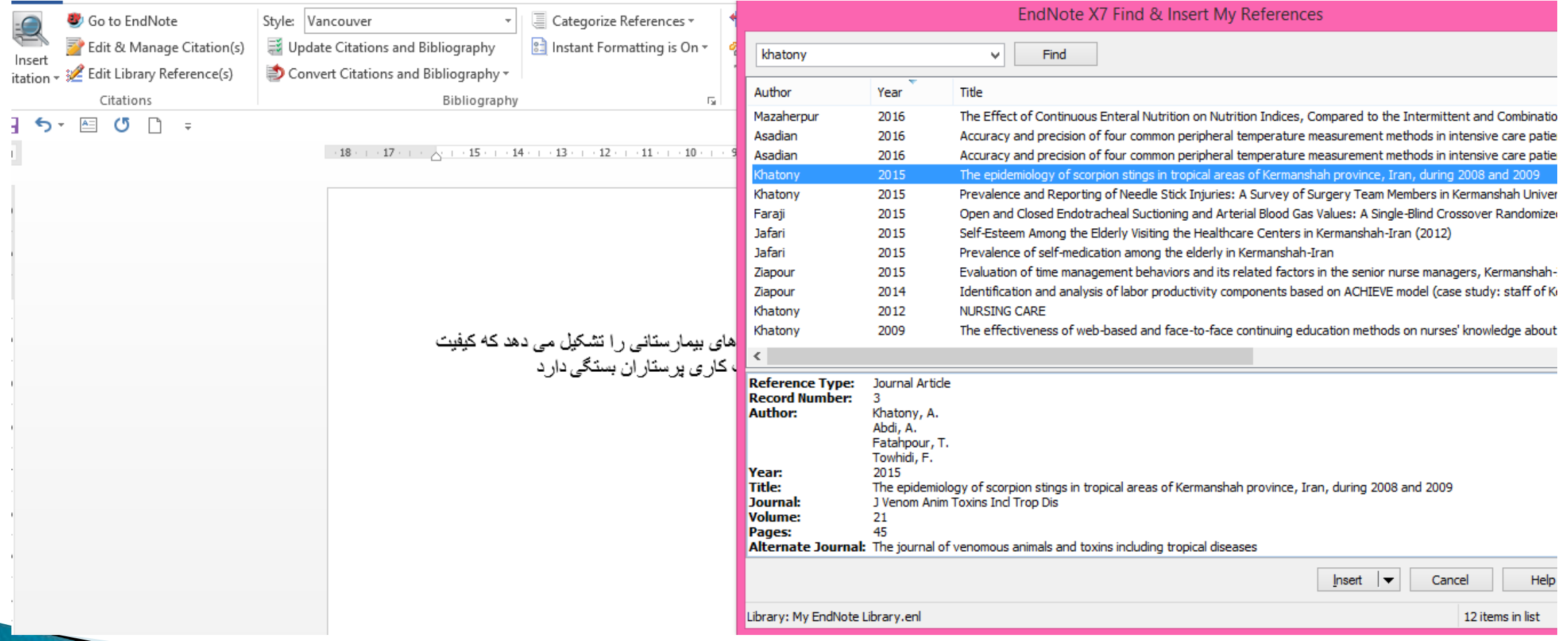

مراحل نوشتن منابع علمی و مرجع دهی بر اساس آشنایی با عنوان مقاله

#### کلیک بر روی عنوان مقاله Insert citation

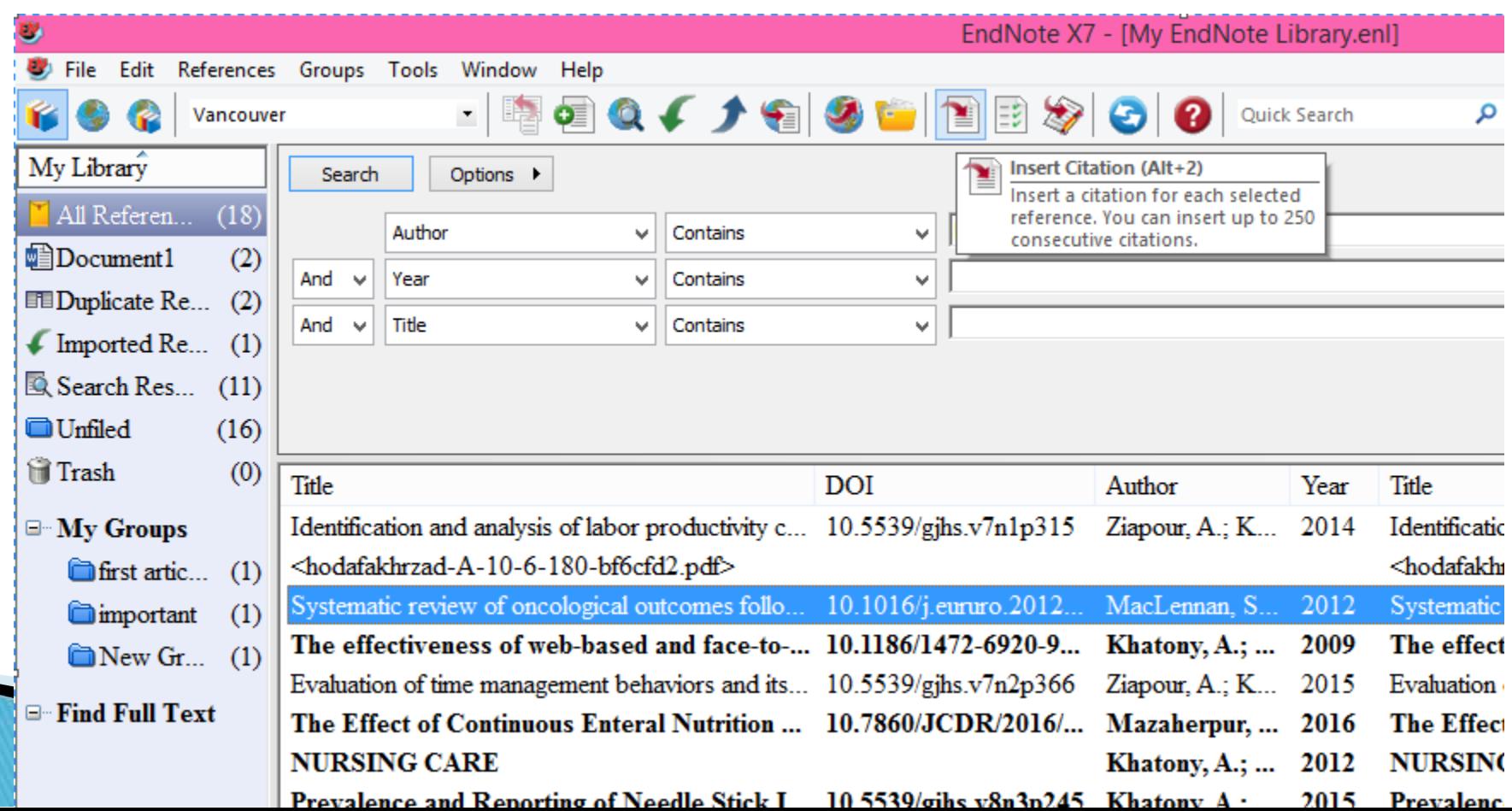

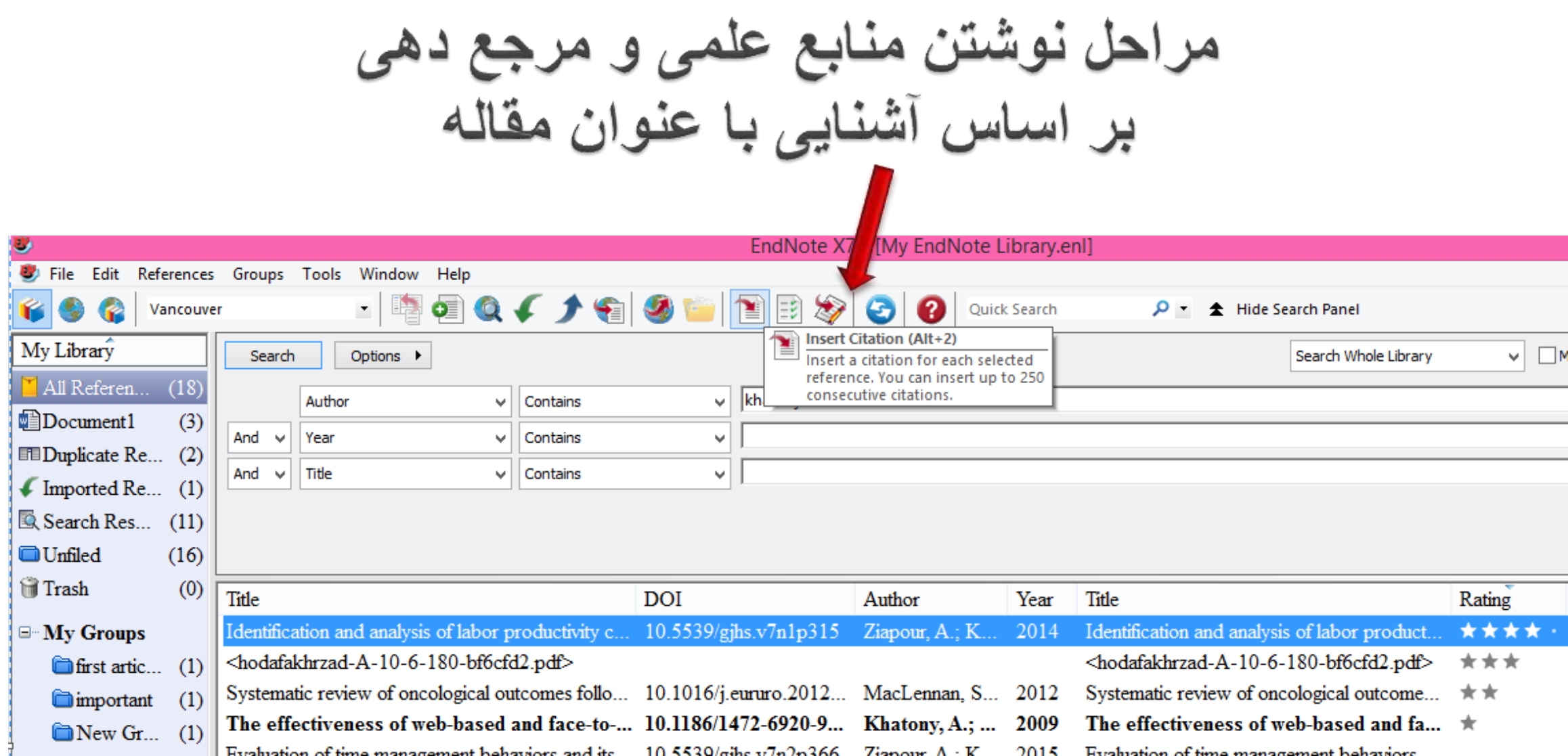

## مراحل نوشتن منابع علمی و مرجع دهی<br>بر اساس آشنایی با عنوان مقاله

خدمات در مانی بر ستار ی بخش عمده (۱) خدمات در مانی بر ستار ی بخش عمده و مهمی از امر اقبت های بیمار ستانی ر ا تشکیل می دهد که کیفیت ار ائه ی این مر اقبت ها تا حد ز یادی به مهار ت و حملاحیت کار ی پر ستار ان بستگی دار در۲ ۳)

Khatony A, Abdi A, Jafari F, Vafaei K. Prevalence and Reporting of Needle Stick Injuries: A Survey of Surgery Team Members in Kermanshah University of Medical Sciences in 2012. Global journal of health science. 2015;8(3):245-51.

MacLennan S, Imamura M, Lapitan MC, Omar MI, Lam TB, Hilvano-Cabungcal AM, et al. Systematic review of oncological outcomes following surgical management of localised renal cancer. European urology. 2012;61(5):972-93.

Jafari F, Khatony A, Mehrdad M. Self-Esteem Among the Elderly Visiting the Healthcare Centers in Kermanshah-Iran (2012). Global journal of health science. 2015;7(5):352-8.

## ضميمه كردن مقاله به مرجع

- فایل مقاله را در مسیر مشخصی ذخیره کنید
- در محیط اندنوت، روی مقاله مربوطه کلیک راست کنید
- از شاخه attachment file زیرگزینه file attach را انتخاب نمایید.
	- **و یا :**
	- ابتدا روی عنوان مقاله کلیک میکنیم سپس :
- References
- ▶ File Attachment
- ▶ Attach File

ضميمه كردن مقاله به مرجع

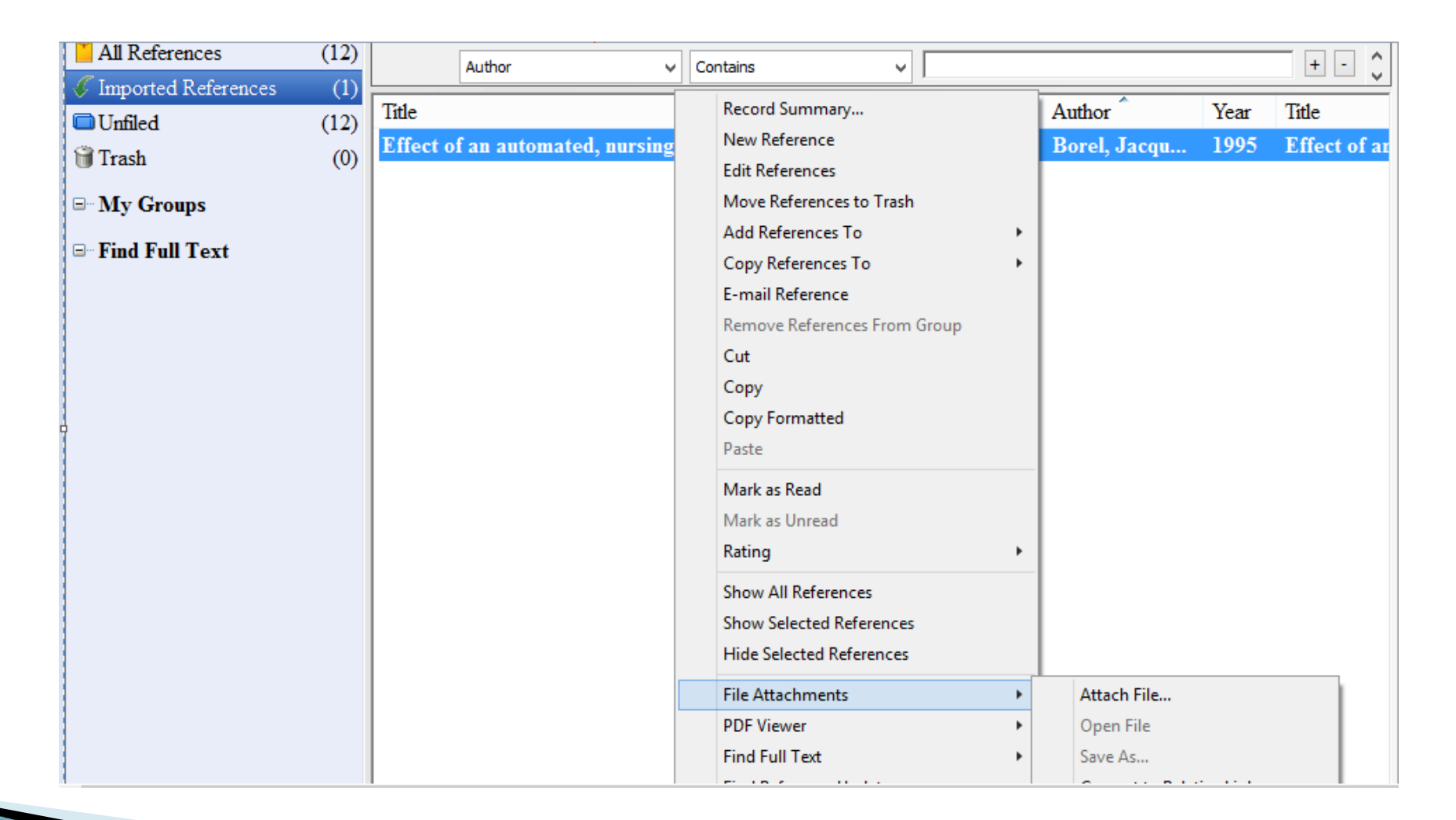

ضميمه كردن مقاله به مرجع

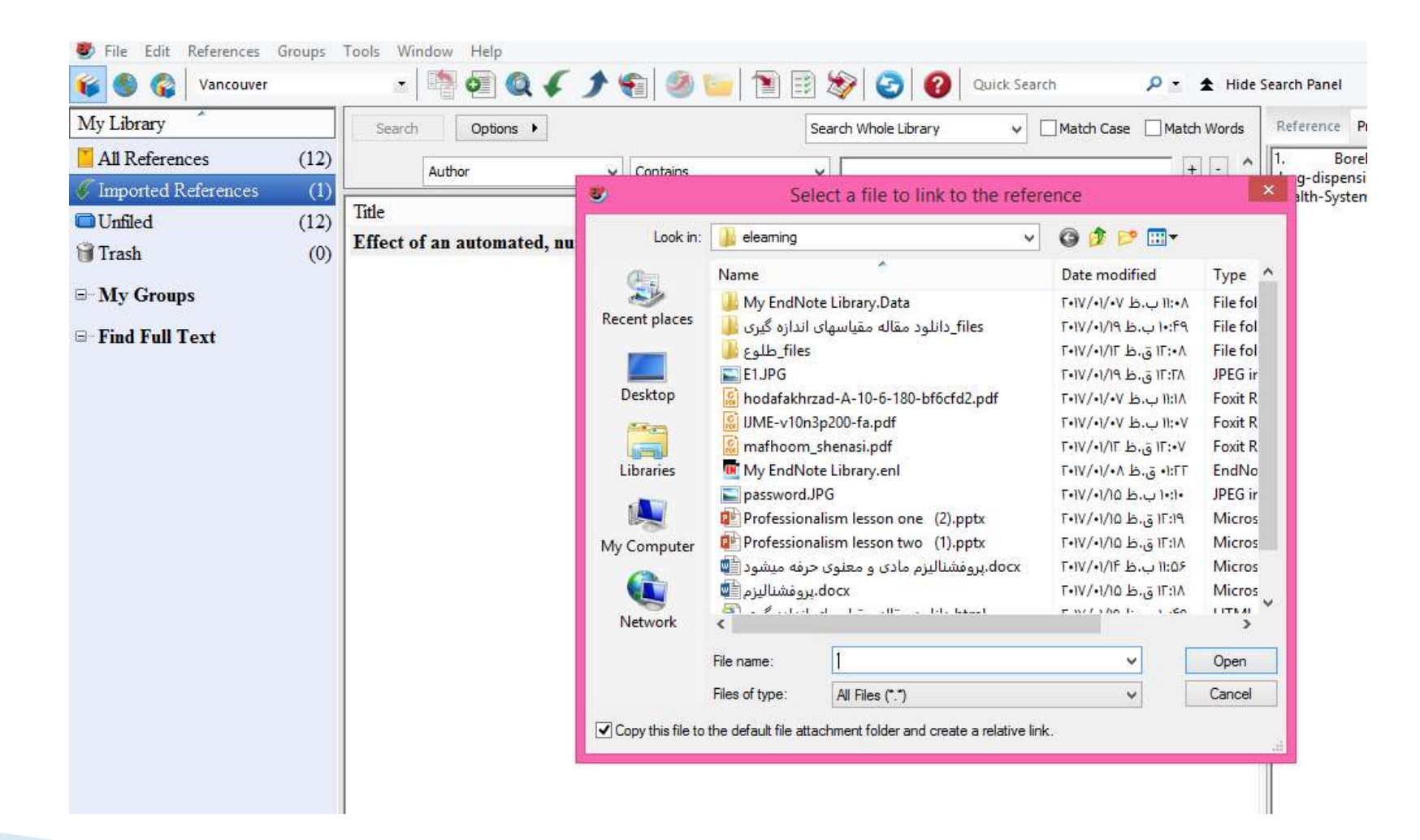

## اضافه كردن فايل يا فولدر به صورت مستقل به كتابخانه اندنوت

- $\triangleright$  File
- Import
	- File
	- · folder

## اضافه كردن فايل يا فولدر به صورت مستقل به كتابخانه اندنوت

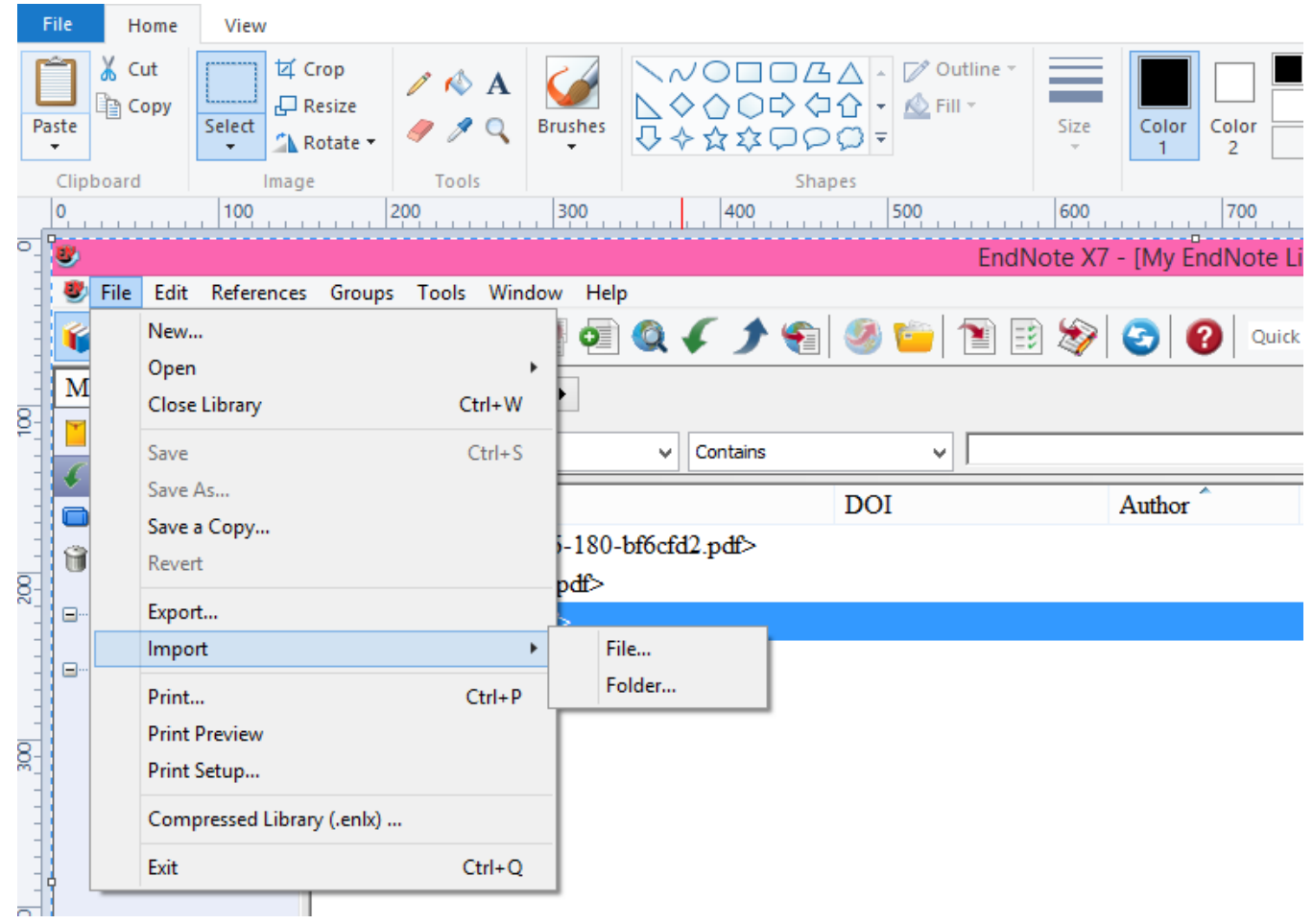

### سازمان دهی و جستجوی بین مراجع سازماندهی ترتیب قرار گیری مراجع ◦ بر حسب نام نویسنده ◦ سال چاپ ◦ نام مجله ◦ امتیاز مقاله

#### سازمان دهی و جستجوی بین مراجع بر حسب امتياز مقاله

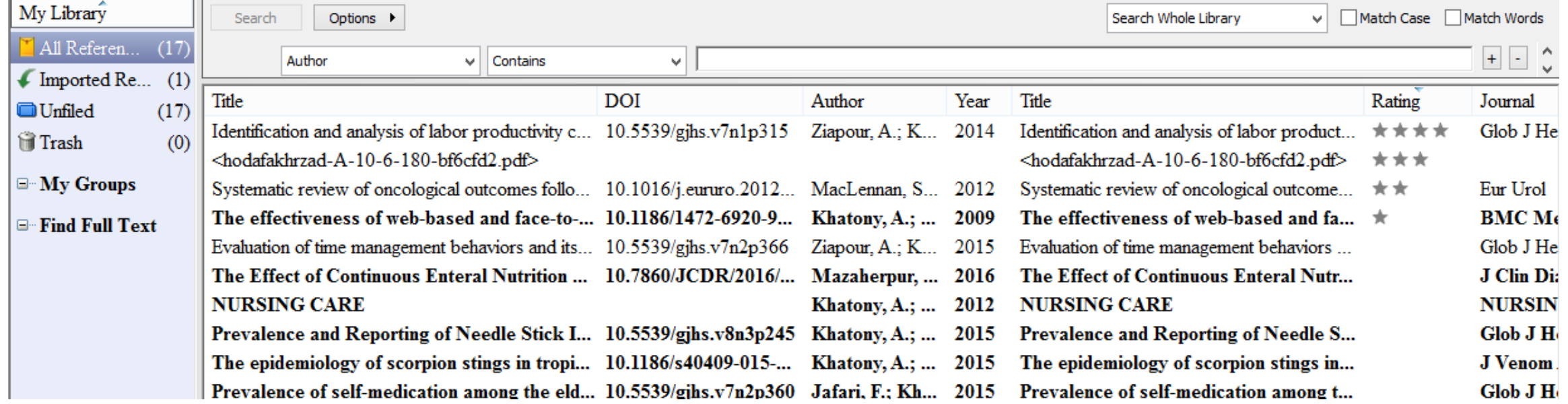

جستجوی بین مراجع

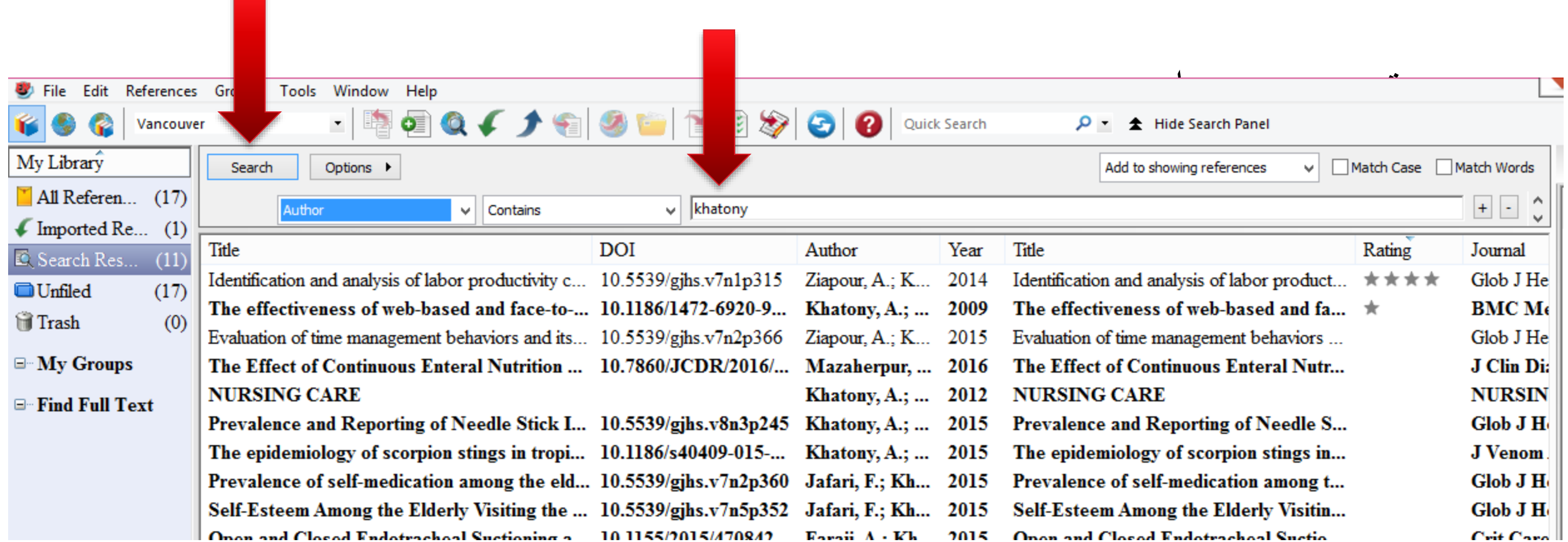

ايجاد گروه

- ▶ Groups
- ▶ Create group
- Right click on the reference(s)
- Add references to ...
- Or

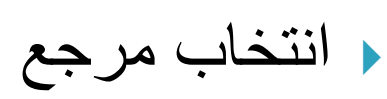

- کلیک راست بر روی آن
- Add reference to  $\rightarrow$
- Create custom group  $\rightarrow$

ایجاد گروه

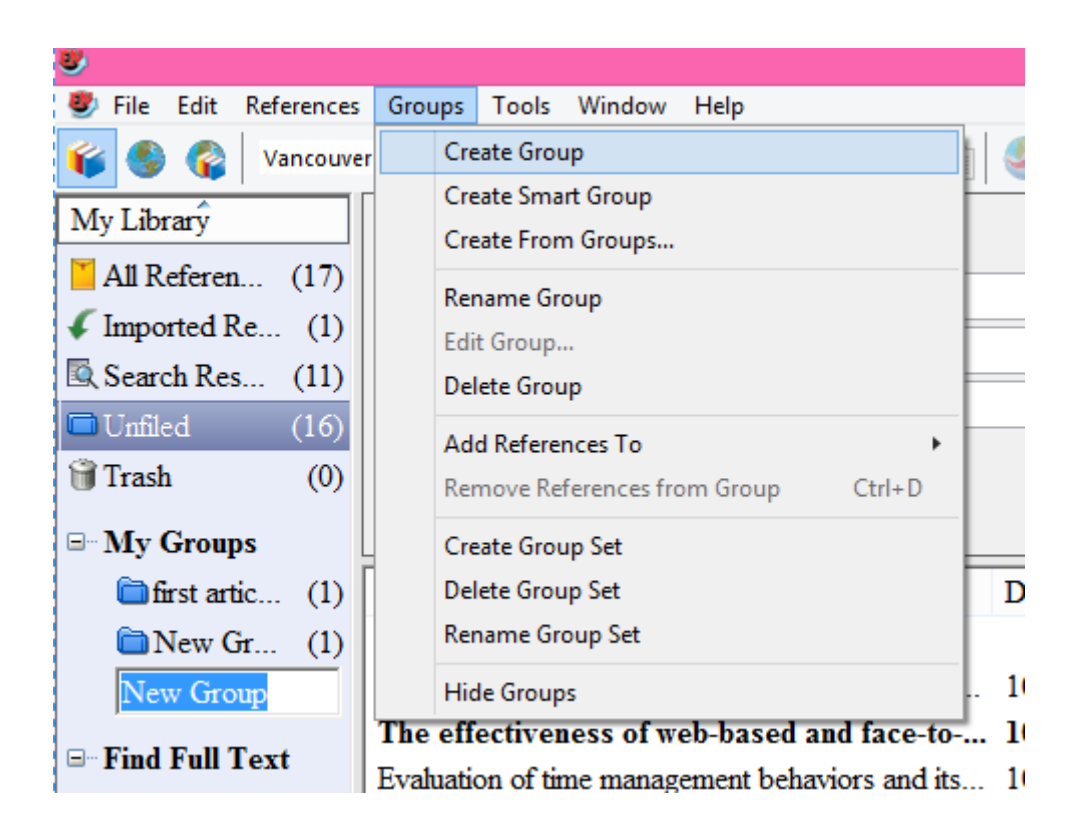

ایجاد گروه

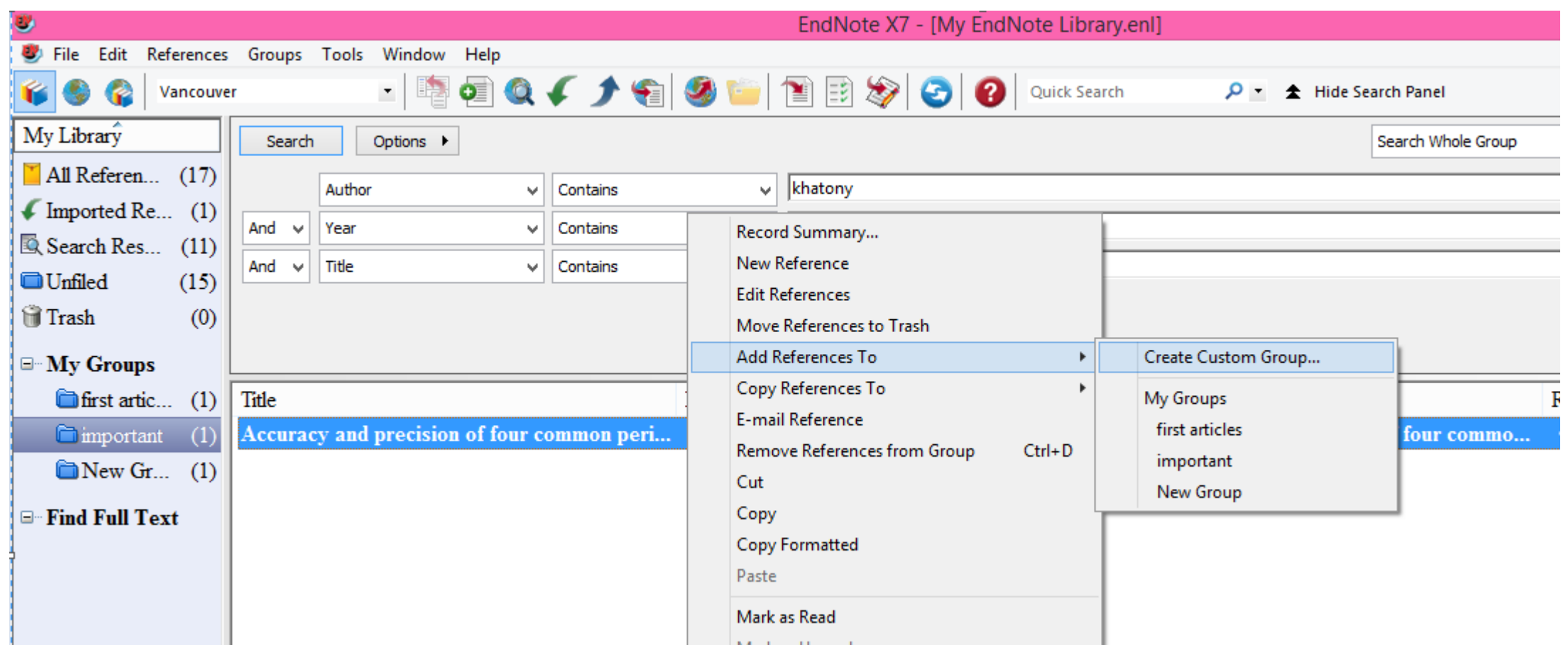

حذف یک مرجع

- انتخاب مرجع
	- کلیک راست
- Move reference to trash  $\rightarrow$

شناسايي مراجع تكرارى

- یکی از ایرادات اندنوت، عدم شناسایی مراجع تکراری است.
	- کلیک بر روی یک مرجع
		- reference زبانه
		- Find duplicate  $\blacktriangleright$

شناسایی مراجع تکراری

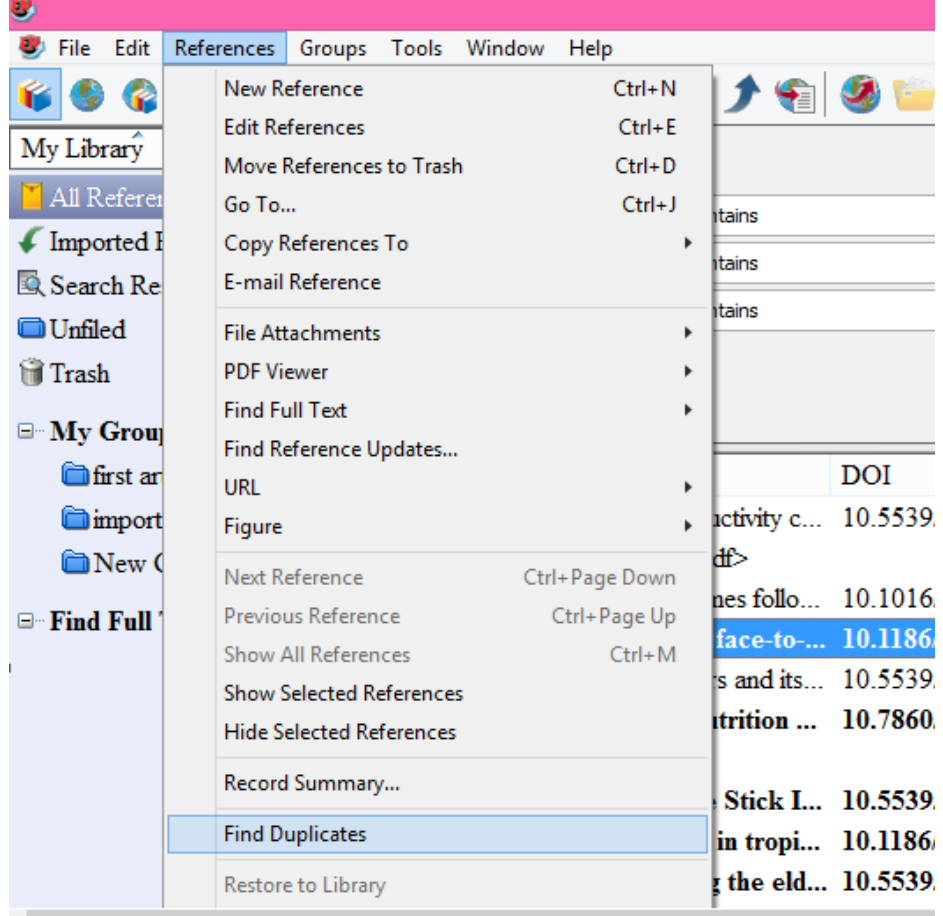

 $\Box$ 

 $\qquad \qquad \Box$ 

شناسایی مراجع تکراری

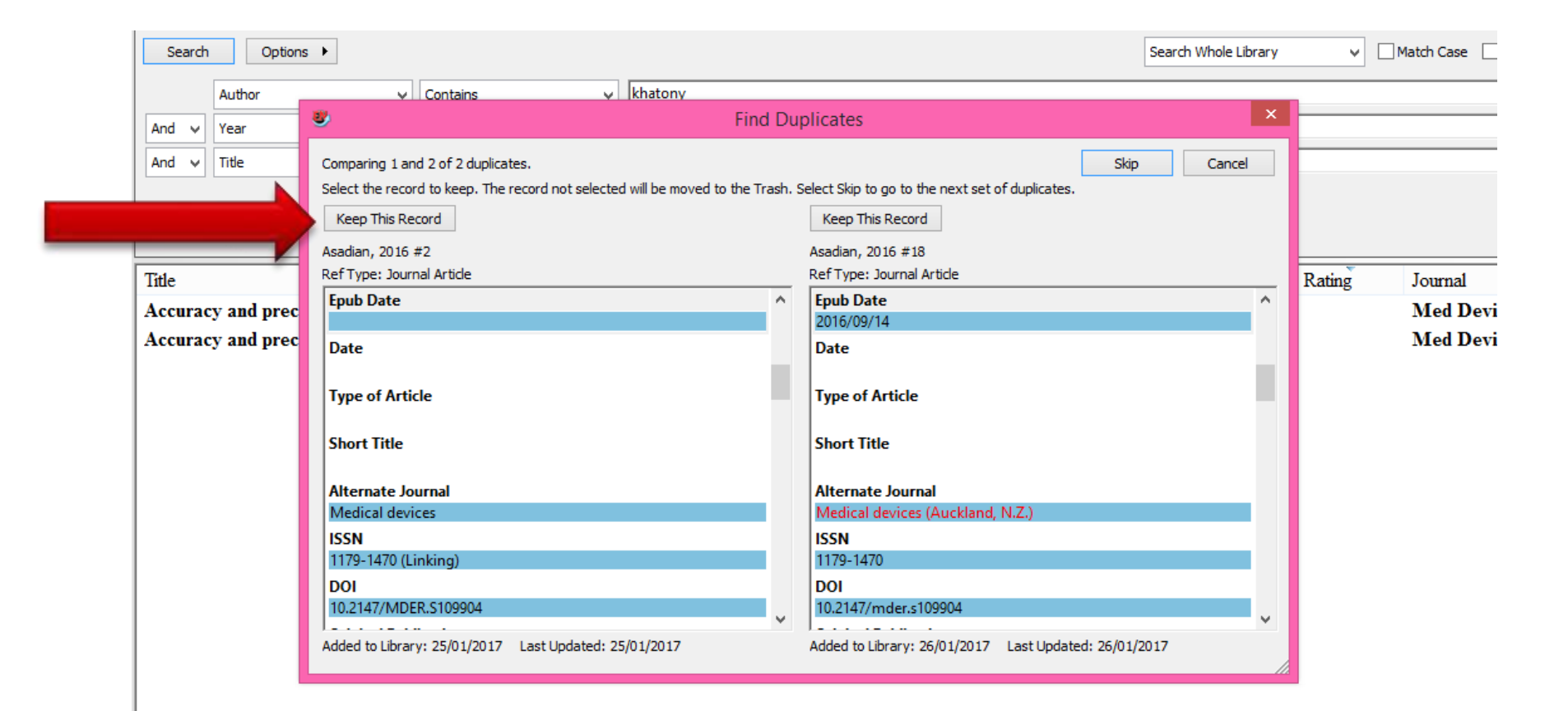

 $\langle$ 

## جستجوى آنلاين مقالات از طريق اندنوت

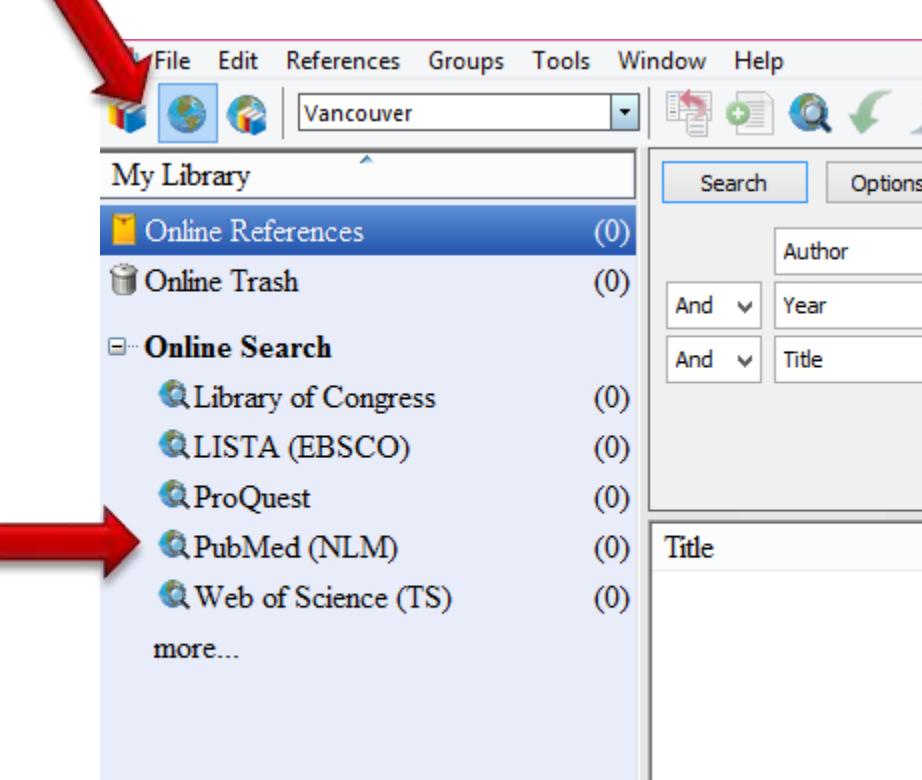